## **BAB IV ANALISIS DAN DESAIN SISTEM**

#### **2.1 Analisis Sistem**

Berdasarkan hasil survey dan pengamatan yang dilakukan di CV. Mitra Karya Persada, maka didapatkan proses-proses yang terjadi dalam pencatatan data pesanan pelanggan. Proses-proses tersebut dapat dikelompokkan menjadi tiga bagian, yaitu: proses transaksi penjualan, proses pembayaran dan proses pelaporan. 2.1 Analisis Sistem<br>
Berdasarkan hasil survey dan pengamatan yang dilakukan di CV Niara<br>
Karya Persada, maka didapatkan proses-proses yang terjadi dalam pencatatan dan<br>
pesanan pelangan. Proses-proses tersebut dapat dikel

#### **2.2 Perancangan Sistem**

Berdasarkan analisis sistem yang ada, maka akan dirancang suatu sistem yang sesuai dengan kebutuhan. Rancangan sistem yang dibuat berupa *Data Flow Diagram* (DFD) sebagai deskripsi alur dari sistem. DFD dibuat dengan menggunakan *software* PowerDesigner 6 32-bit.

## **2.2.1 System Flow**

*System flow* yaitu bagan yang memiliki arus pekerjaan secara menyeluruh dari suatu sistem yang menjelaskan urutan prosedur-prosedur yang terdapat di dalam sistem. *System flow* pada kerja praktek ini dapat dillihat pada Gambar 4.1.

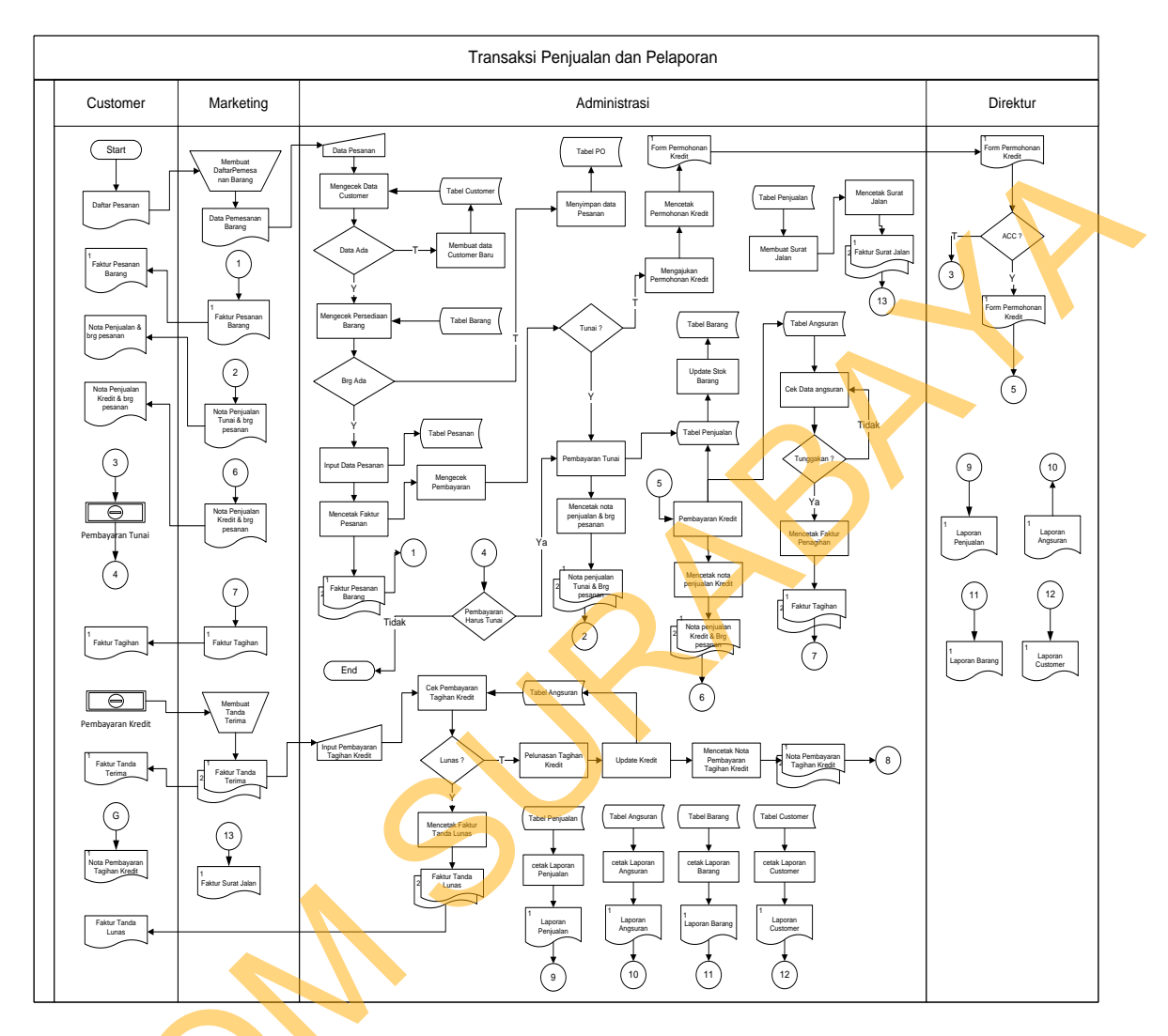

#### 2.2.1.1 *System Flow* Proses Penjualan

Gambar 4.1. *System Flow* Proses Penjualan

## **2.2.2 Data Flow Diagram**

*Data Flow Diagram* (DFD) yaitu bagan yang menggambarkan arus data dalam suatu sistem yang telah ada atau sistem baru yang akan dikembangkan Secara logika. DFD kemudian terdiri dari *Context Diagram*, level 0 dan level – STIKOM Secara logika. DFD kemudian terdiri dari *Context Diagram*, level 0 dan level – level selanjutnya sesuai dengan tingkat kompleksitas sistem.

#### 2.2.2.1 *Context Diagram*

*Context Diagram* menggambarkan arus data keseluruhan dalam sebuah sistem. Context diagram sistem ini memiliki tiga *external entity* yang menunjang jalannya sistem, yaitu Admin dan Direktur. *Context Diagram* dapat dilihat pada Gambar 4.2

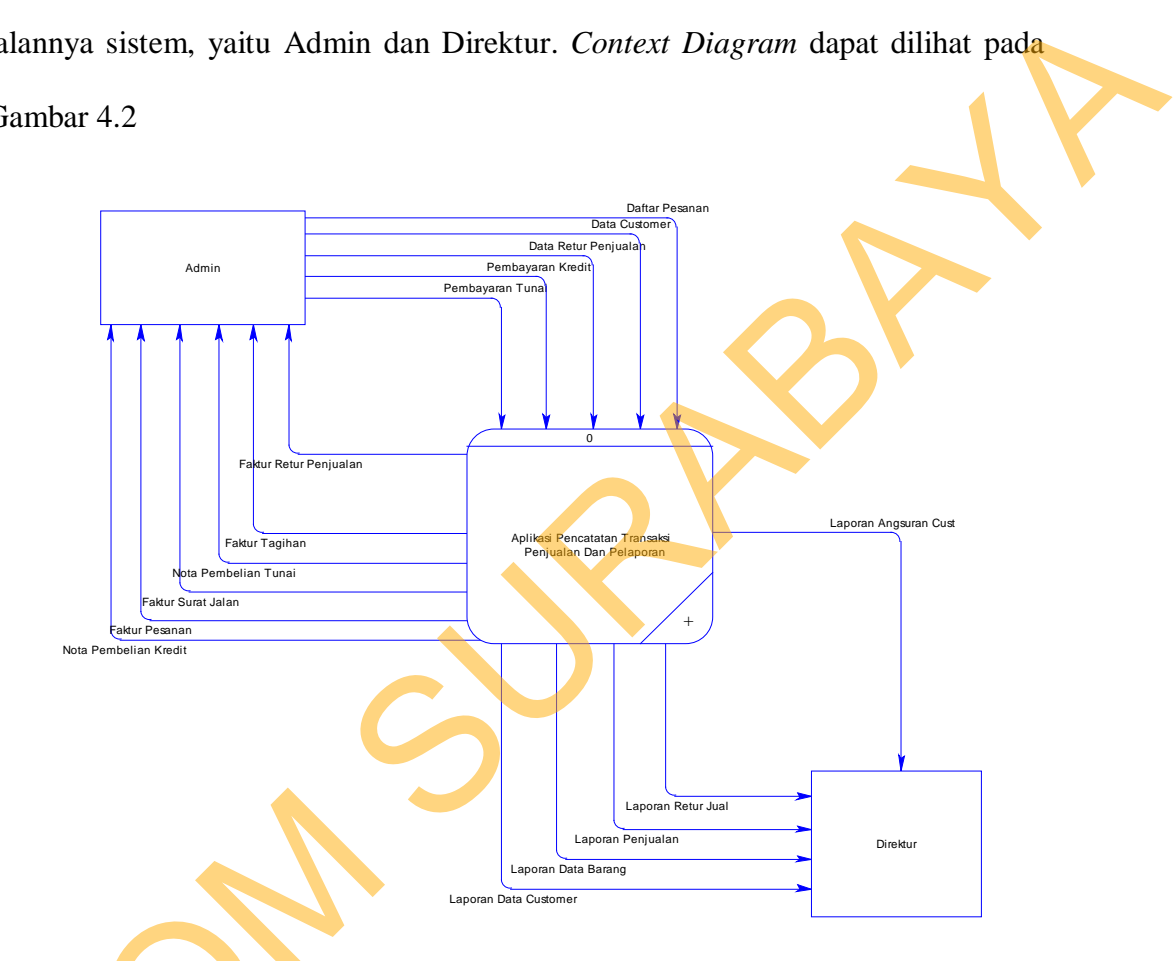

Gambar 4.2. *Context Diagram* Aplikasi Pencatatan Data Pesanan Pelanggan

#### 2.2.2.2 DFD Level 0

Dalam DFD level 0 ini terdapat tiga sistem dan tiga *external entity*. Sistem tersebut antara lain : Master, Transaksi dan Laporan. Sedangkan *external entity* - Gambar 4.2. Context Diagram A<br>
2.2.2.2 DFD Level 0<br>
Dalam DFD level 0 ini terda<br>
tersebut antara lain : Master, Transa<br>
nya adalah Admin dan Derektur. DF nya adalah Admin dan Derektur. DFD level 0 dapat dilihat pada Gambar 4.3

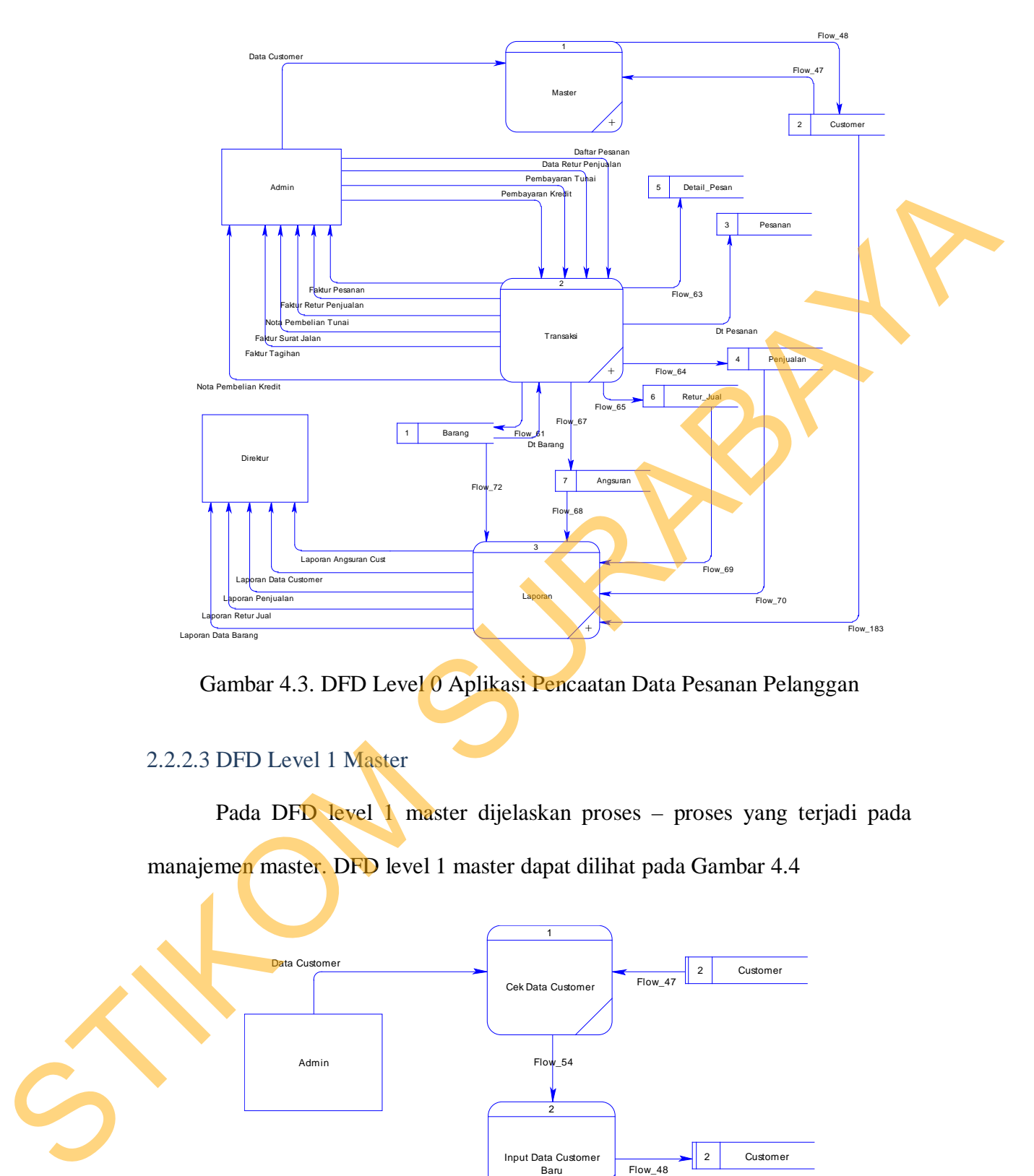

Gambar 4.3. DFD Level 0 Aplikasi Pencaatan Data Pesanan Pelanggan

## 2.2.2.3 DFD Level 1 Master

Pada DFD level 1 master dijelaskan proses – proses yang terjadi pada manajemen master. DFD level 1 master dapat dilihat pada Gambar 4.4

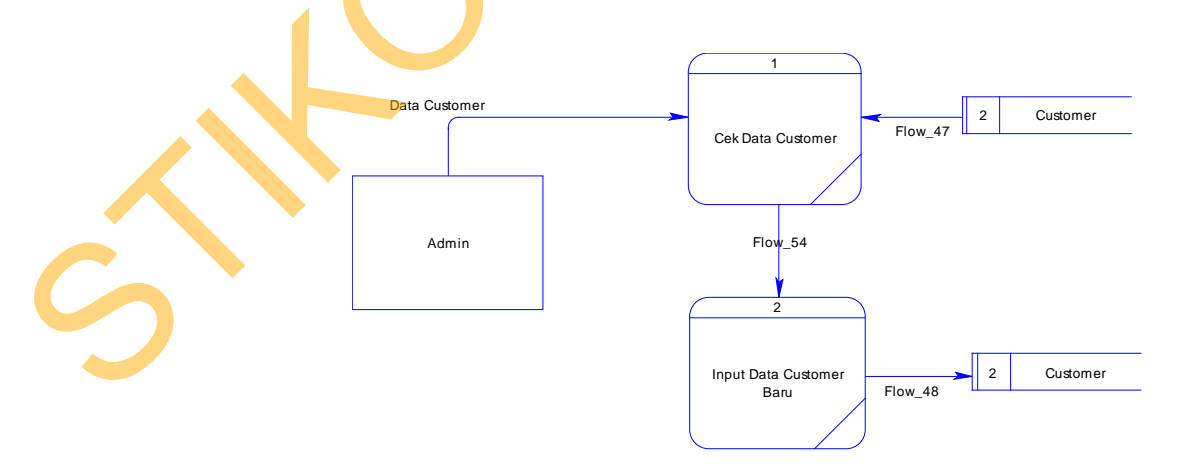

Gambar 4.4. DFD Level 1 Master

#### 2.2.2.4 DFD Level 2 Transaksi

Pada DFD level 2 Transaksi dijelaskan proses – proses yang terjadi pada manajemen transaksi. DFD level 2 Transaksi dapat dilihat pada Gambar 4.5

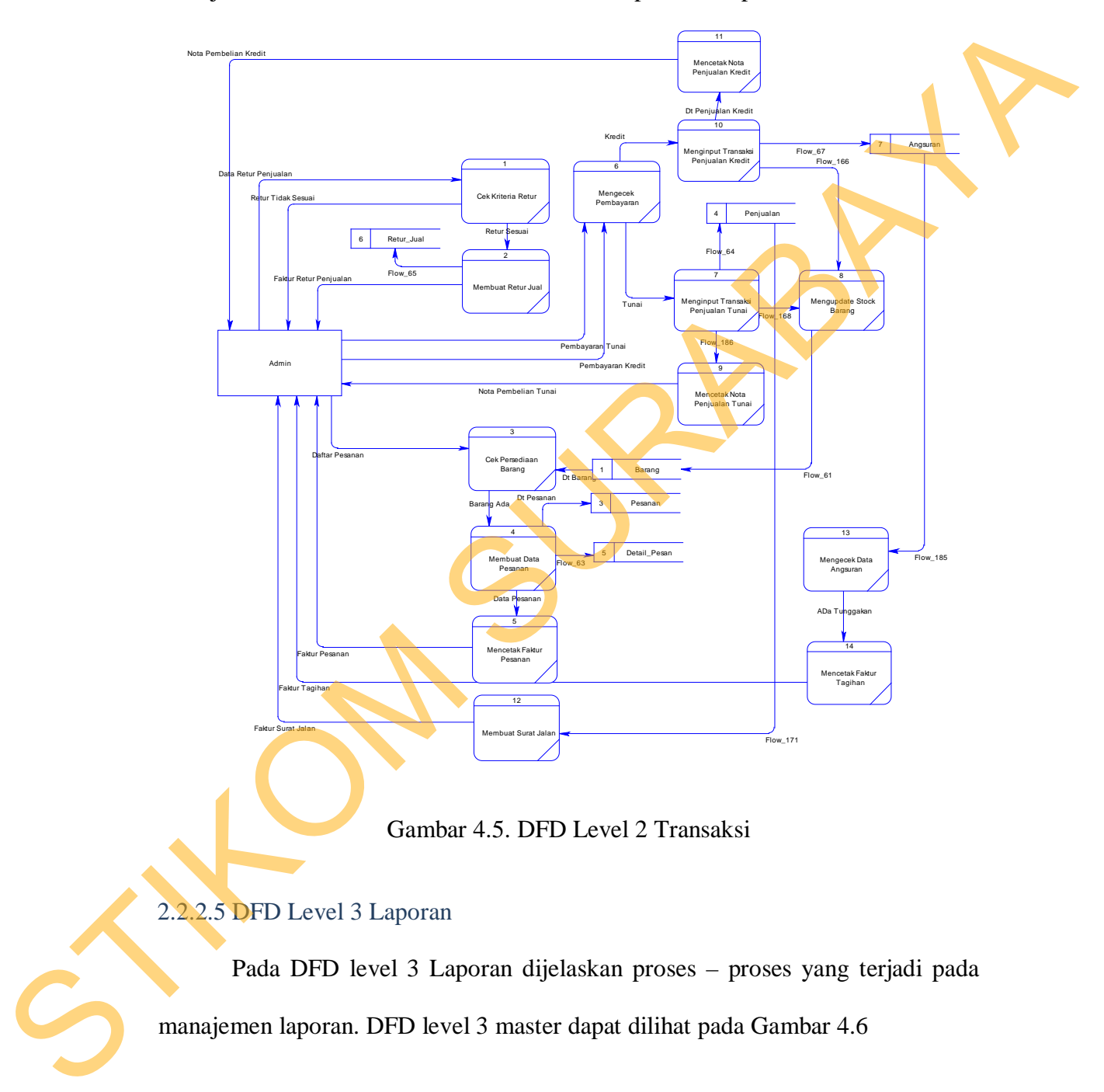

Gambar 4.5. DFD Level 2 Transaksi

## 2.2.2.5 DFD Level 3 Laporan

Pada DFD level 3 Laporan dijelaskan proses – proses yang terjadi pada manajemen laporan. DFD level 3 master dapat dilihat pada Gambar 4.6

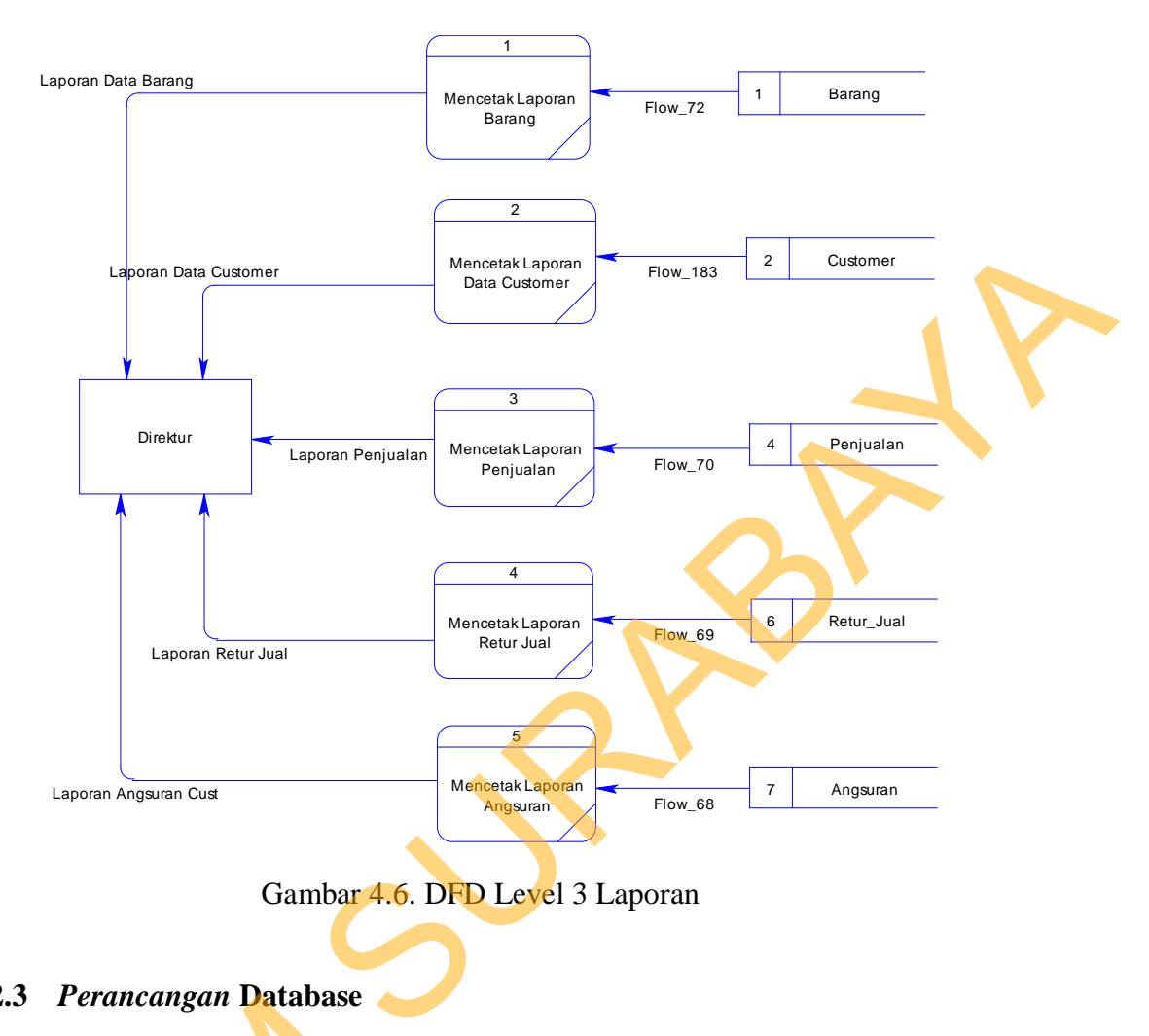

Gambar 4.6. DFD Level 3 Laporan

#### **2.2.3** *Perancangan* **Database**

Pada tahap ini, dilakukan penyusunan dan perancangan *database* yang akan digunakan beserta strukturnya. Rancangan *database* untuk sistem yang dibuat berupa *Entity Relationship Diagram* (ERD), yaitu alat untuk merepresentasikan model data yang ada pada sistem dimana terdapat *entity* dan *relationship*. 2.2.3 Perancangan Database<br>
Pada tahap ini, dilakukan 1<br>
akan digunakan beserta strukturny<br>
dibuat berupa Entity Relations<br>
merepresentasikan model data yang<br>
relationship.<br>
2.2.3.1 Conceptual Data Model (CD<br>
Pada CDM dije

## 2.2.3.1 *Conceptual Data Model* (CDM)

Pada CDM dijelaskan gambaran struktur basis data secara konsep pada CV. Mitra Karya Persada. CDM dapat dilihat pada Gambar 4.7

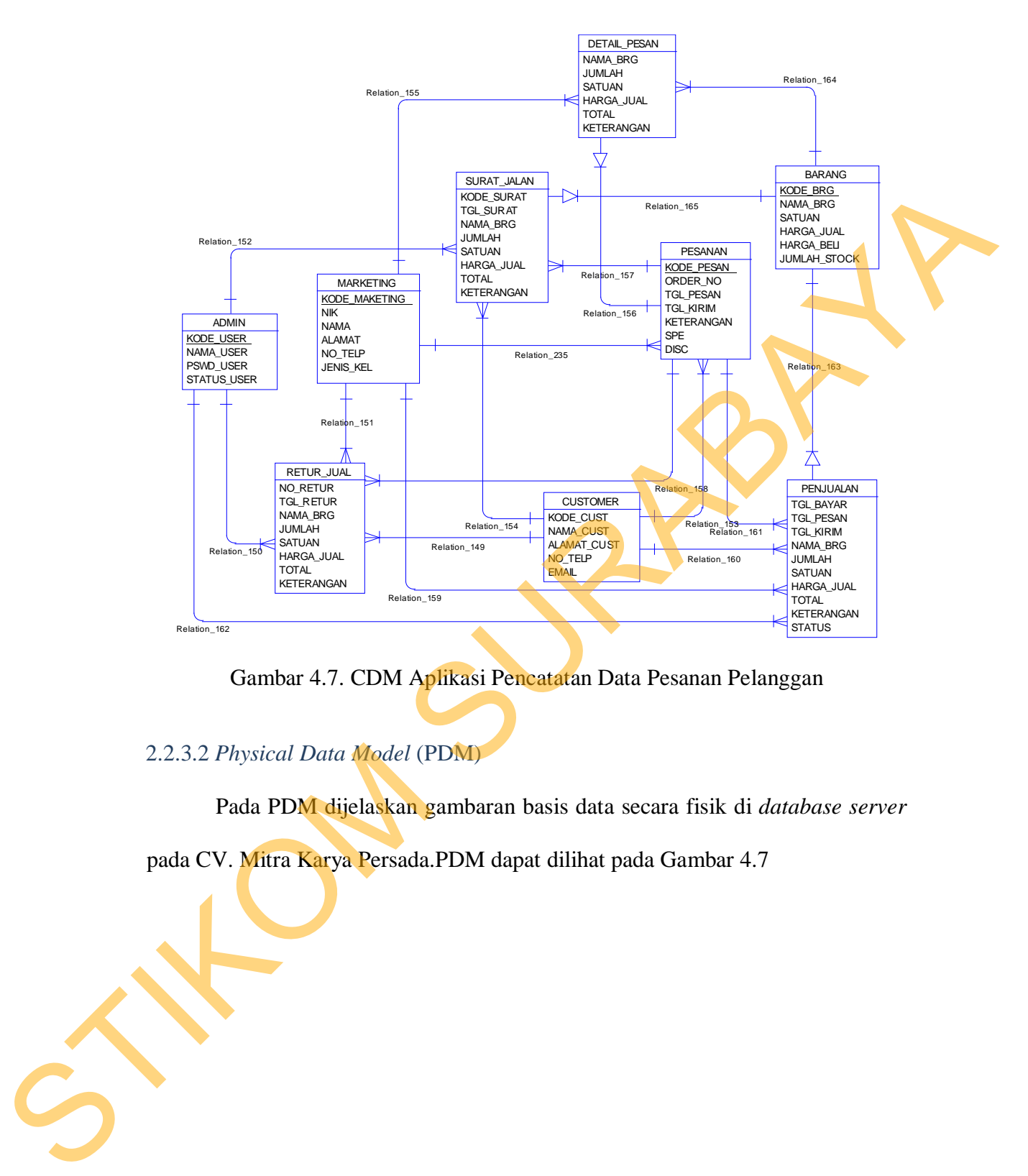

Gambar 4.7. CDM Aplikasi Pencatatan Data Pesanan Pelanggan

## 2.2.3.2 *Physical Data Model* (PDM)

Pada PDM dijelaskan gambaran basis data secara fisik di *database server*

pada CV. Mitra Karya Persada.PDM dapat dilihat pada Gambar 4.7

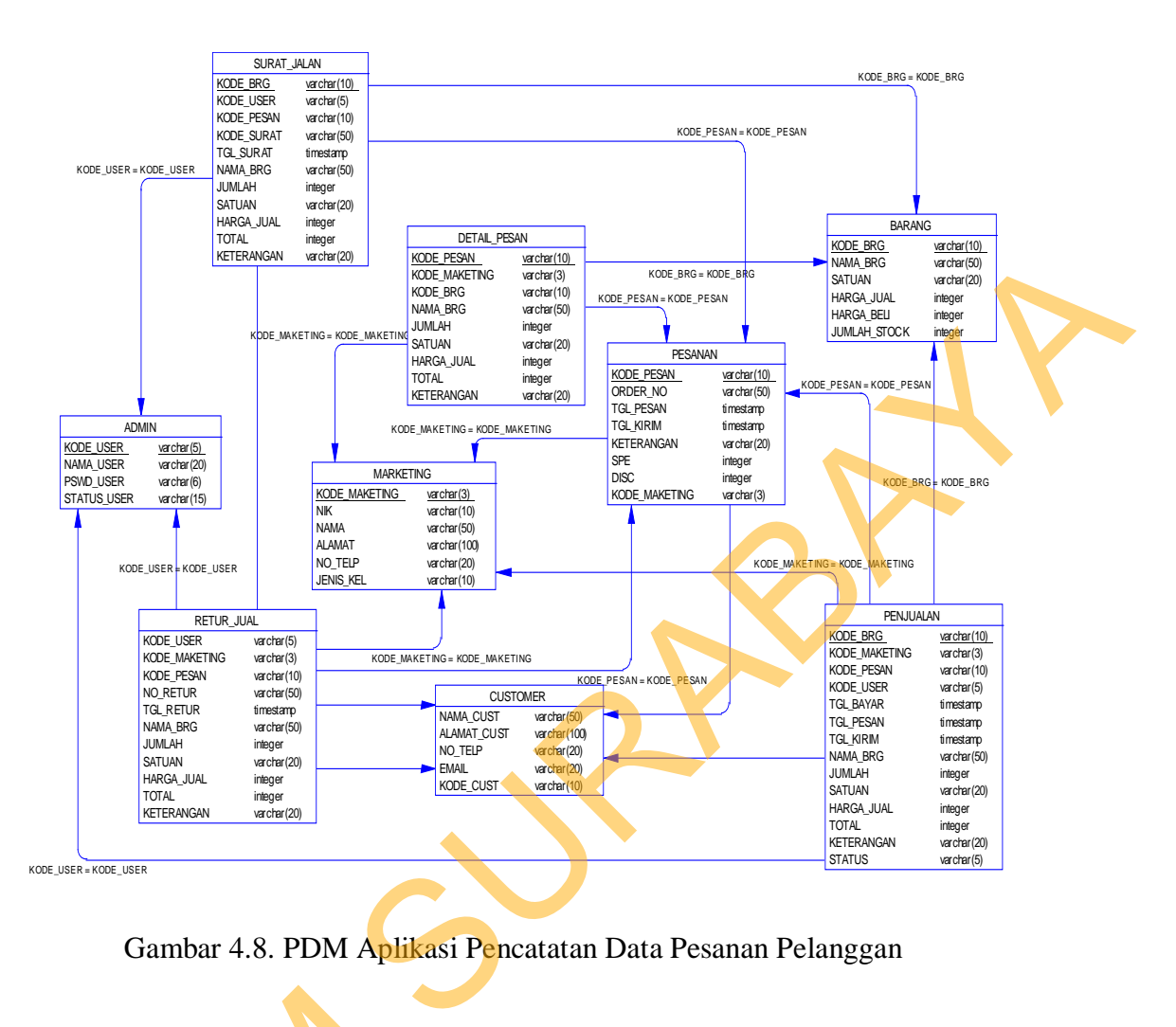

Gambar 4.8. PDM Aplikasi Pencatatan Data Pesanan Pelanggan

#### **2.2.4** *Struktur Basis Data dan Tabel*

Untuk mempermudah pengelolaan *file* basis data, digunakan Microsoft SQL Server 2008 Express. Aplikasi Pencatatan Data Pesanan Pelanggan ini menggunakan satu buah *file* basis data bernama **MKP.mdf**. 2.2.4 Struktur Basis Data dan Tan<br>Untuk mempermudah peng<br>SQL Server 2008 Express. Aplik<br>menggunakan satu buah *file* basis da<br>**1.** Tabel ADMIN<br>Primary Key : KOD<br>Foreign Key :-<br>Funesi : Meny

#### **1. Tabel ADMIN**

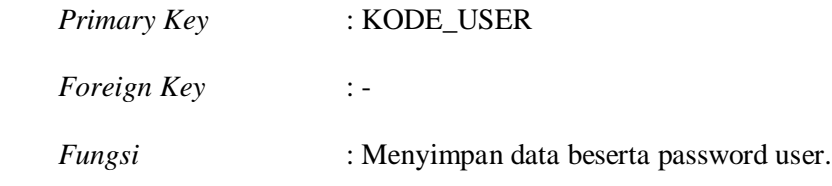

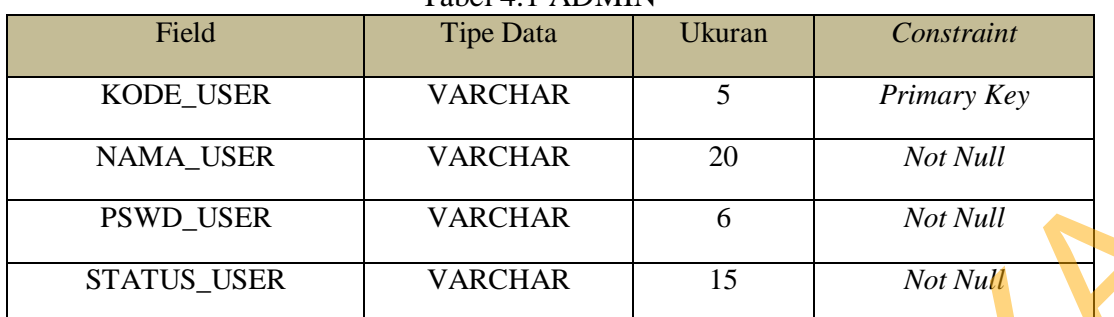

## Tabel 4.1 ADMIN

## **2. Tabel BARANG**

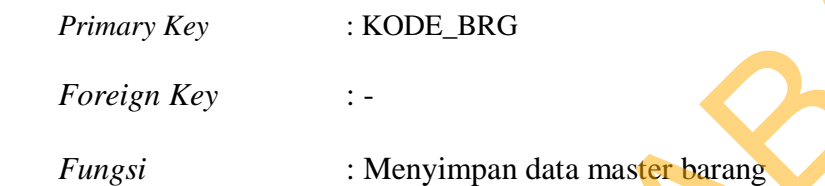

## Tabel 4.2 BARANG

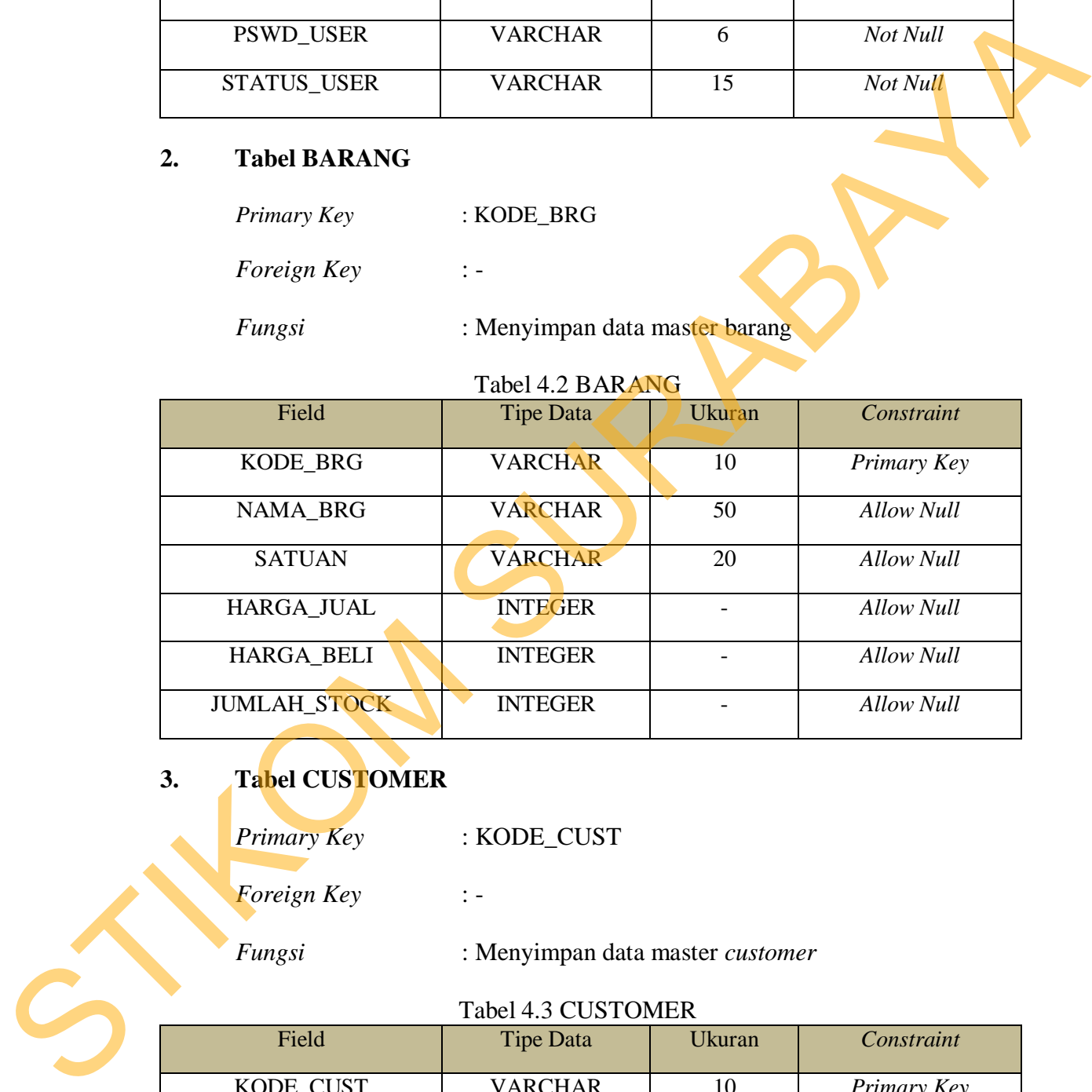

# **3. Tabel CUSTOMER**

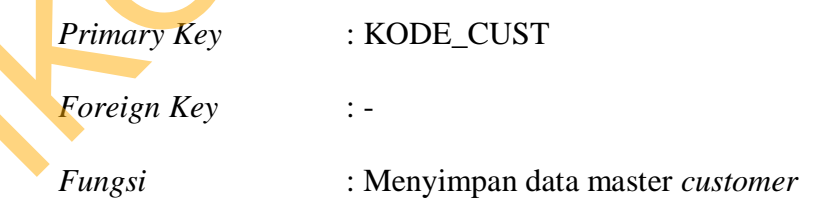

## Tabel 4.3 CUSTOMER

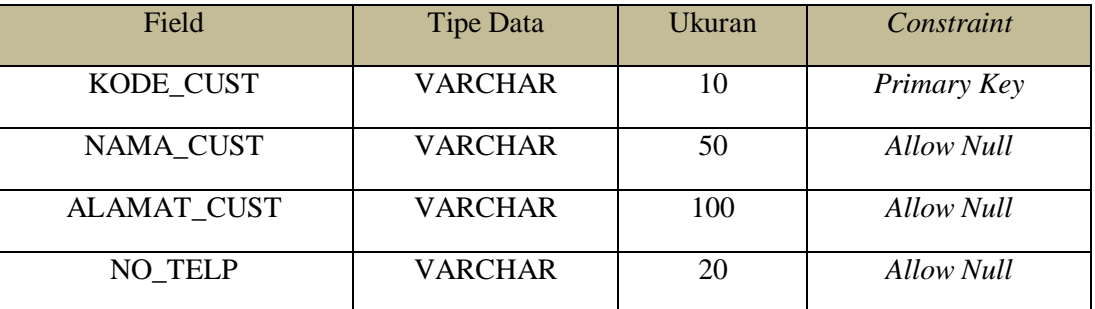

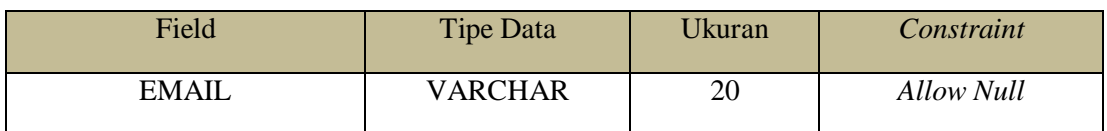

## **4. Tabel MARKETING**

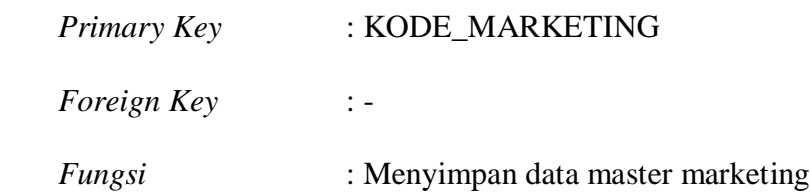

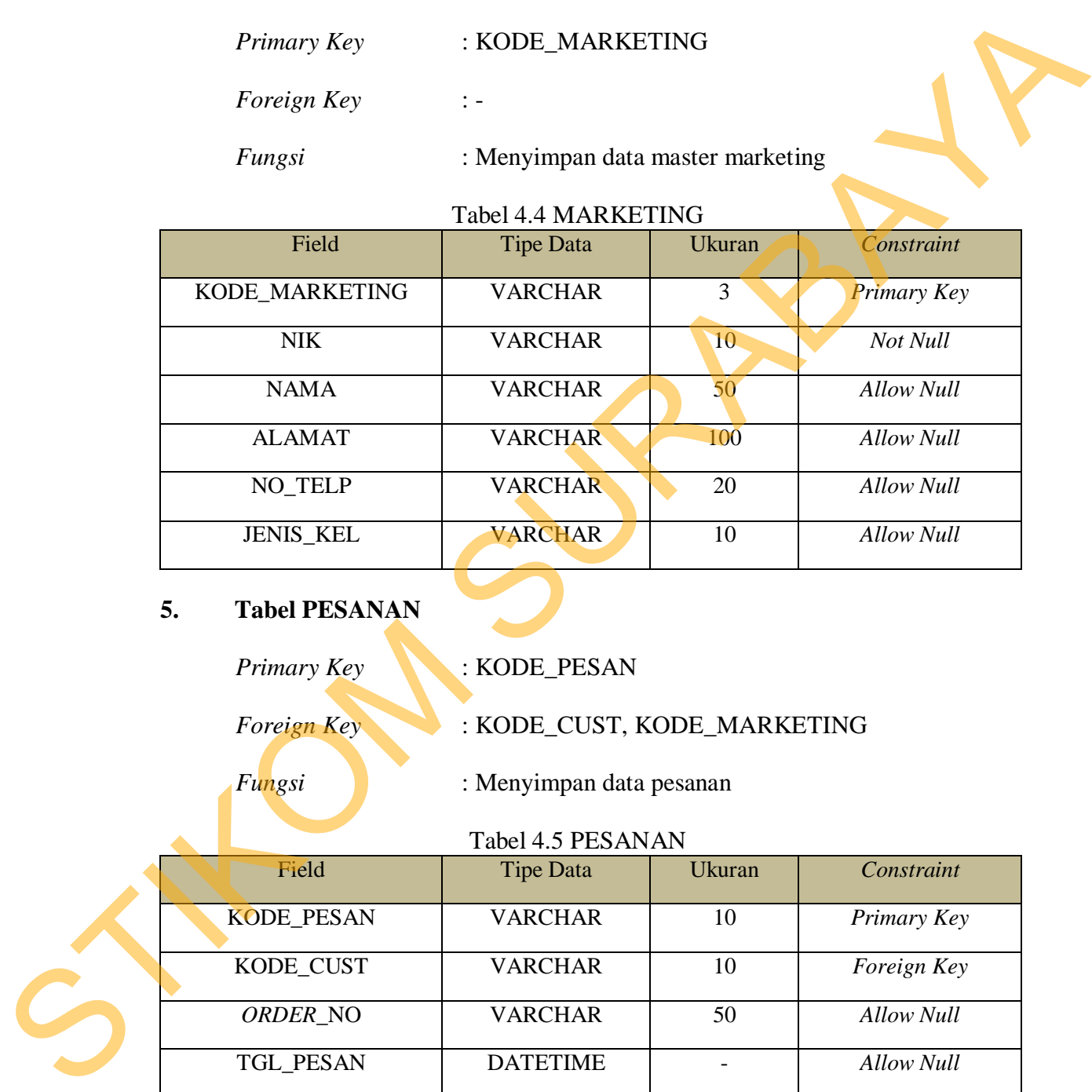

## **5. Tabel PESANAN**

Primary Key **: KODE\_PESAN** 

*Foreign Key* : KODE\_CUST, KODE\_MARKETING

 *Fungsi* : Menyimpan data pesanan

Tabel 4.5 PESANAN

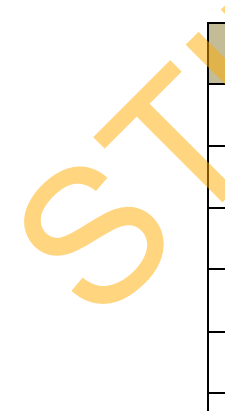

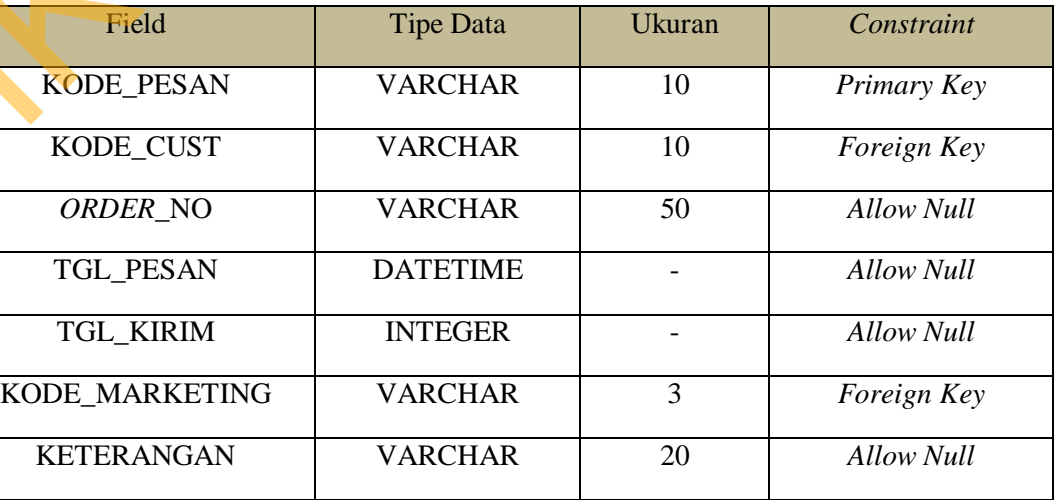

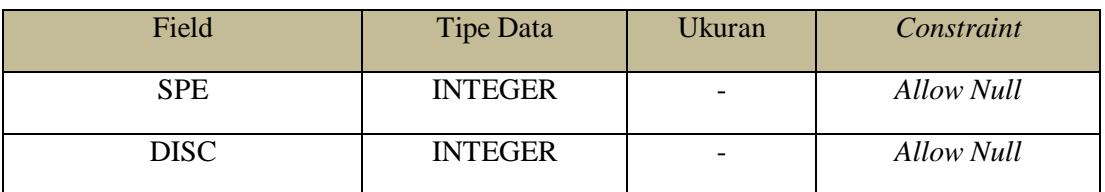

## **6. Tabel DETAIL\_PESAN**

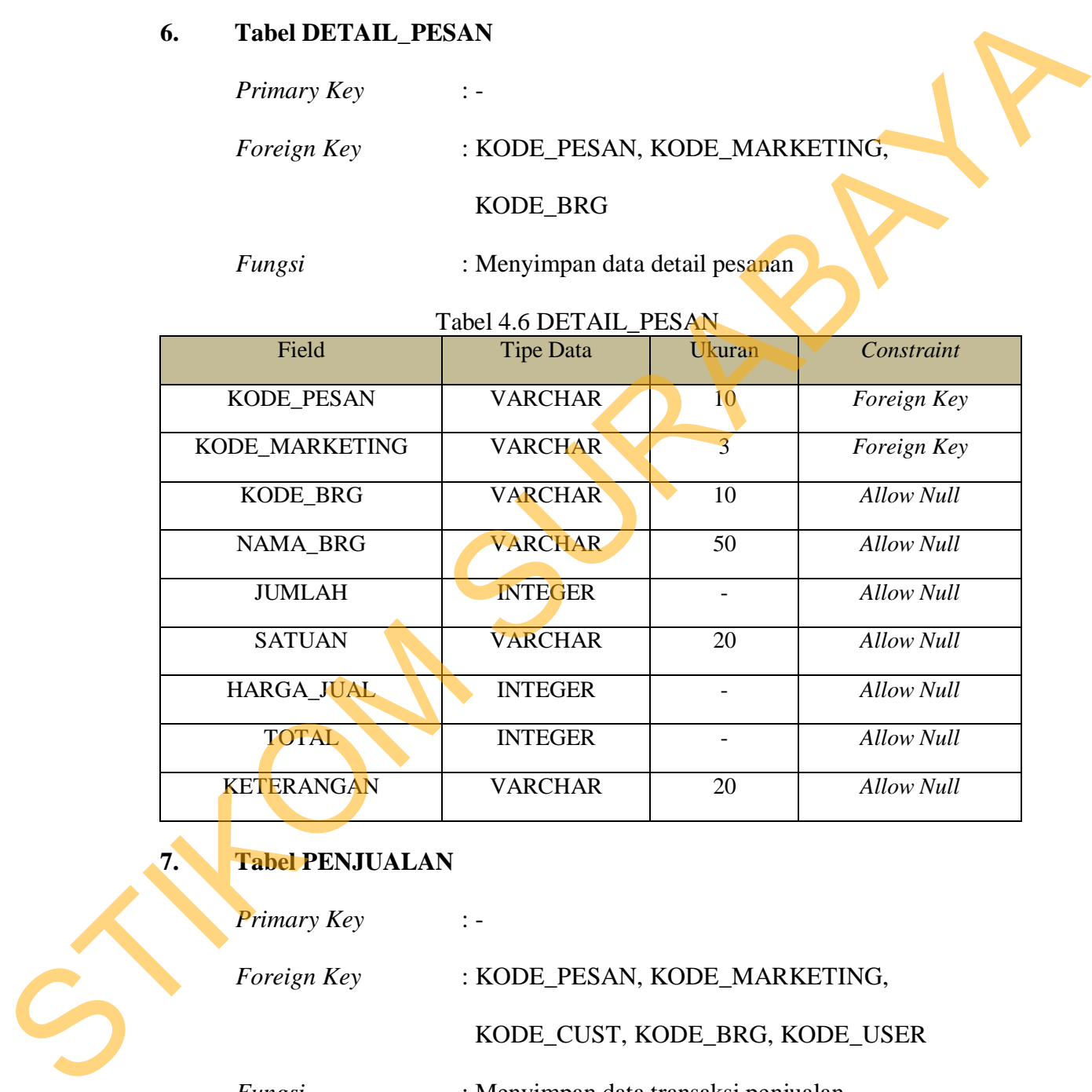

## **7. Tabel PENJUALAN**

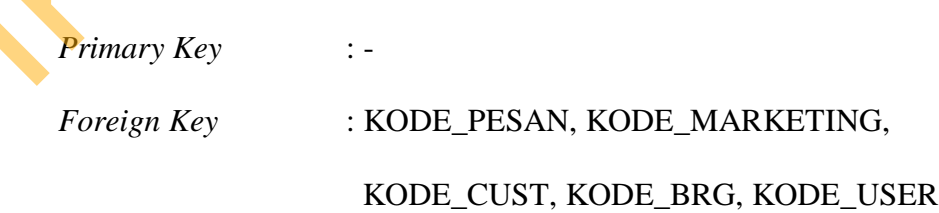

HARGA\_JUAL INTEGER - *Allow Null*

KETERANGAN VARCHAR 20 *Allow Null*

**TOTAL INTEGER - Allow Null** 

 *Fungsi* : Menyimpan data transaksi penjualan

#### Tabel 4.7 PENJUALAN

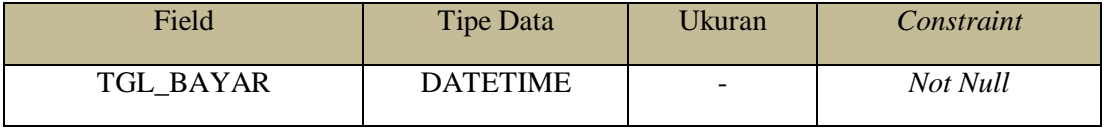

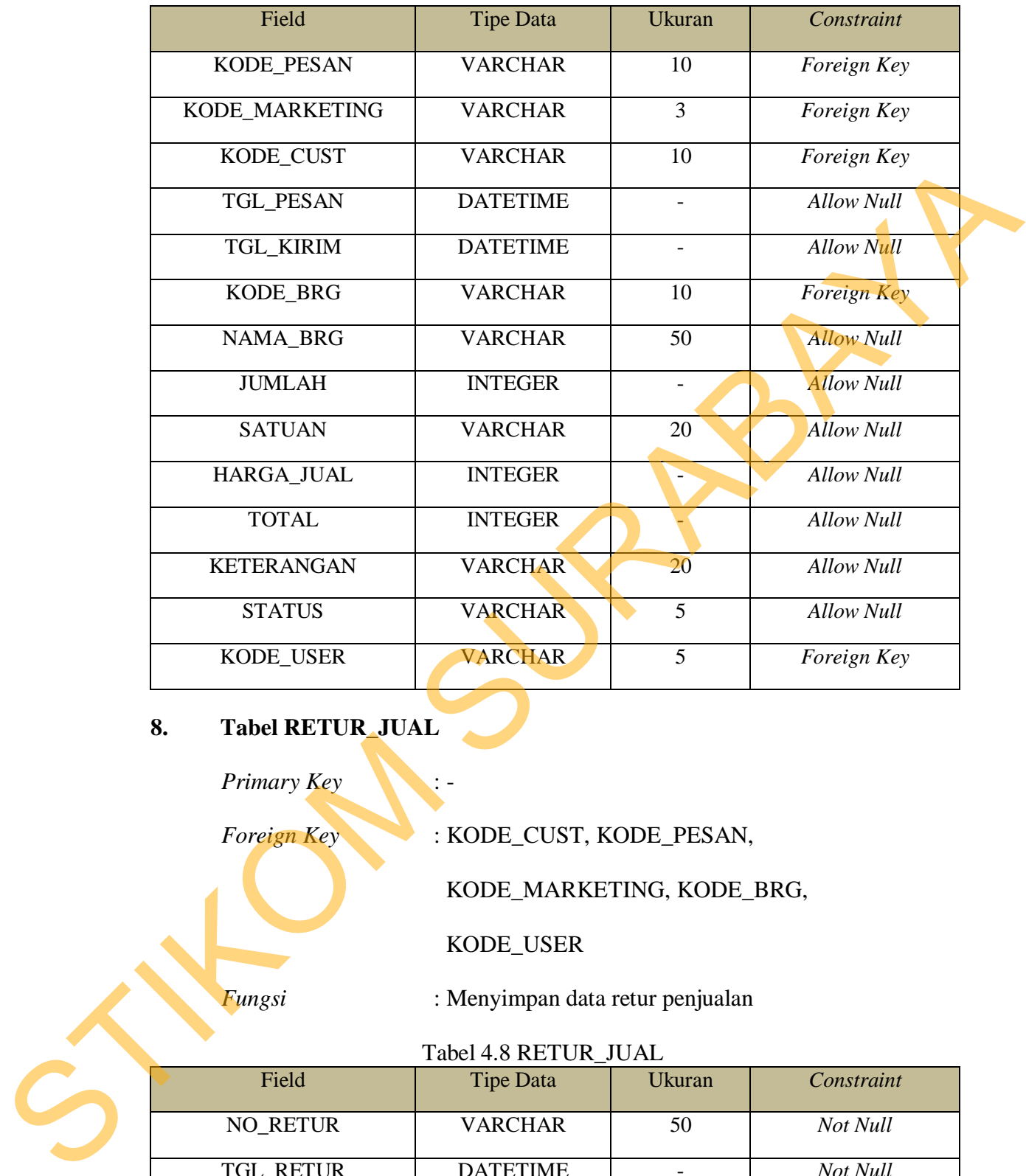

## **8. Tabel RETUR\_JUAL**

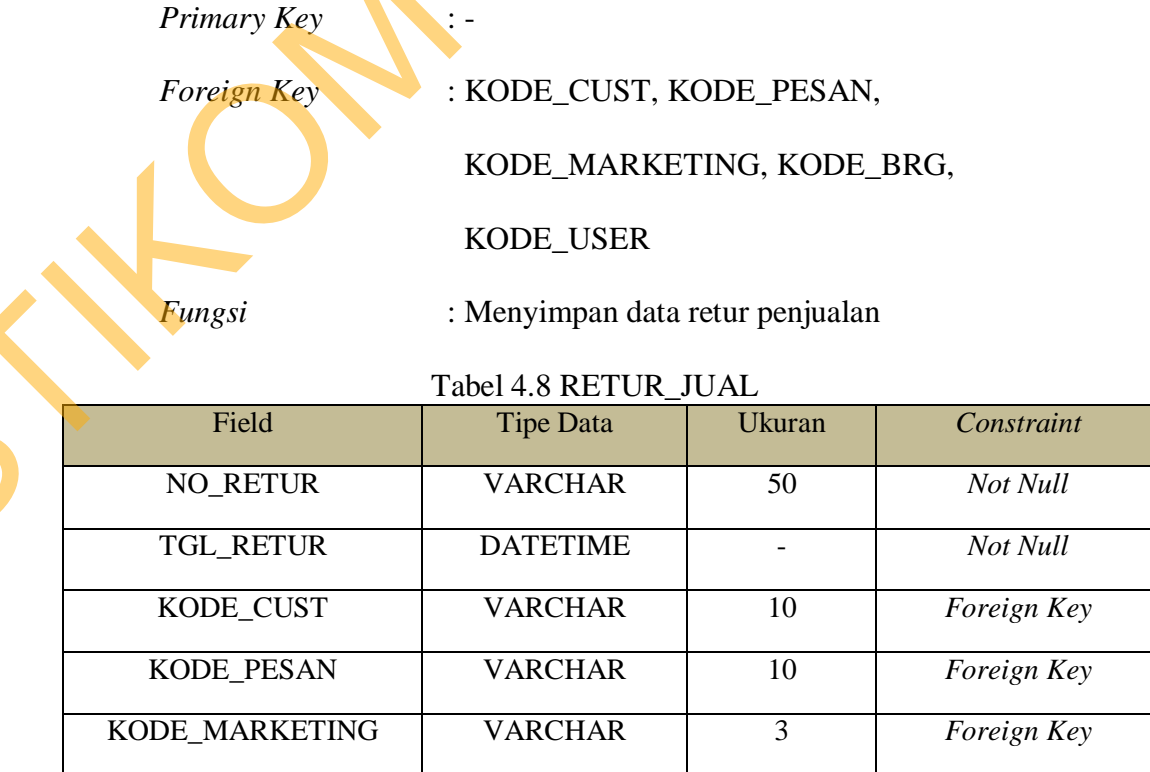

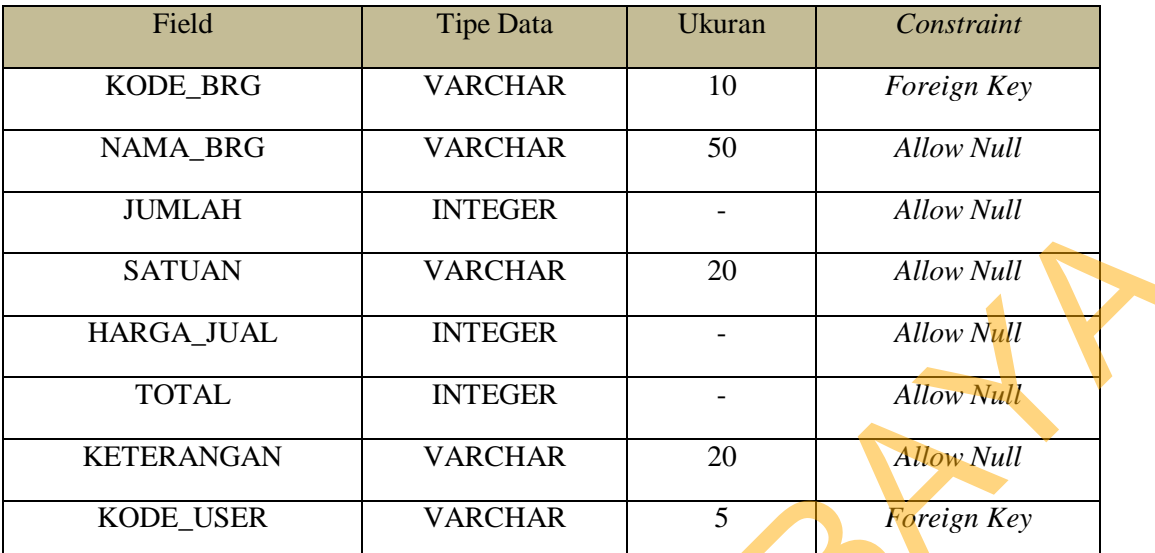

## **9. Tabel SURAT\_JALAN**

*Primary Key* : -

*Foreign Key* : KODE\_PESAN, KODE\_CUST, KODE\_BRG,

KODE\_USER

 *Fungsi* : Menyimpan data surat jalan

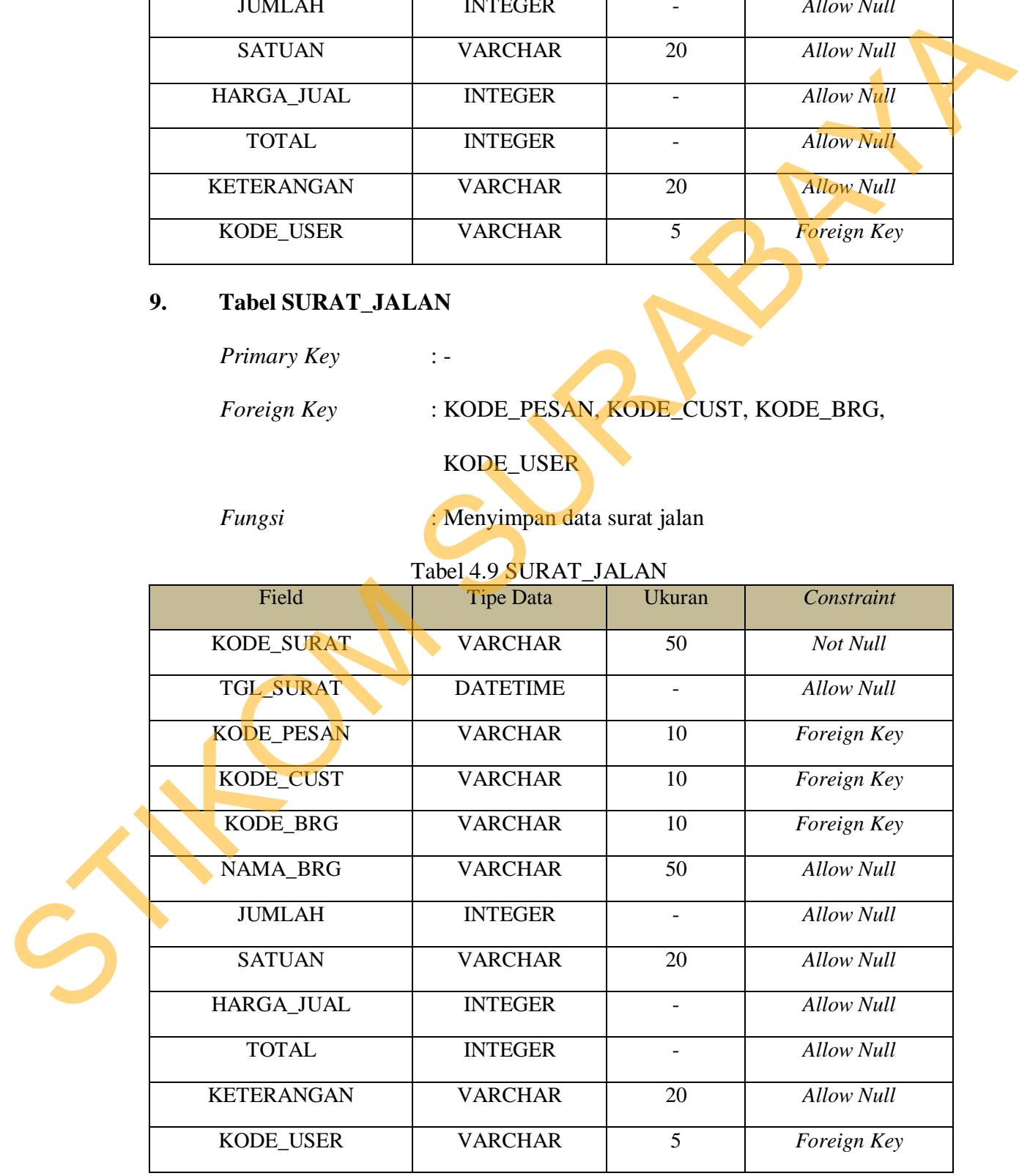

#### **2.2.5** *Desain* **Input/Output**

Desain *input/output* merupakan rancangan input/output berupa form untuk memasukkan data dan laporan sebagai informasi yang dihasilkan dari pengolahan data. Desain *input/output* juga merupakan acuan pembuat aplikasi dalam merancang dan membangun sistem.

1. Desain *Form* Login

*Form login* adalah *form* yang digunakan untuk masuk ke dalam sistem. Desain *Form Login* dapat dilihat pada Gambar 4.9.

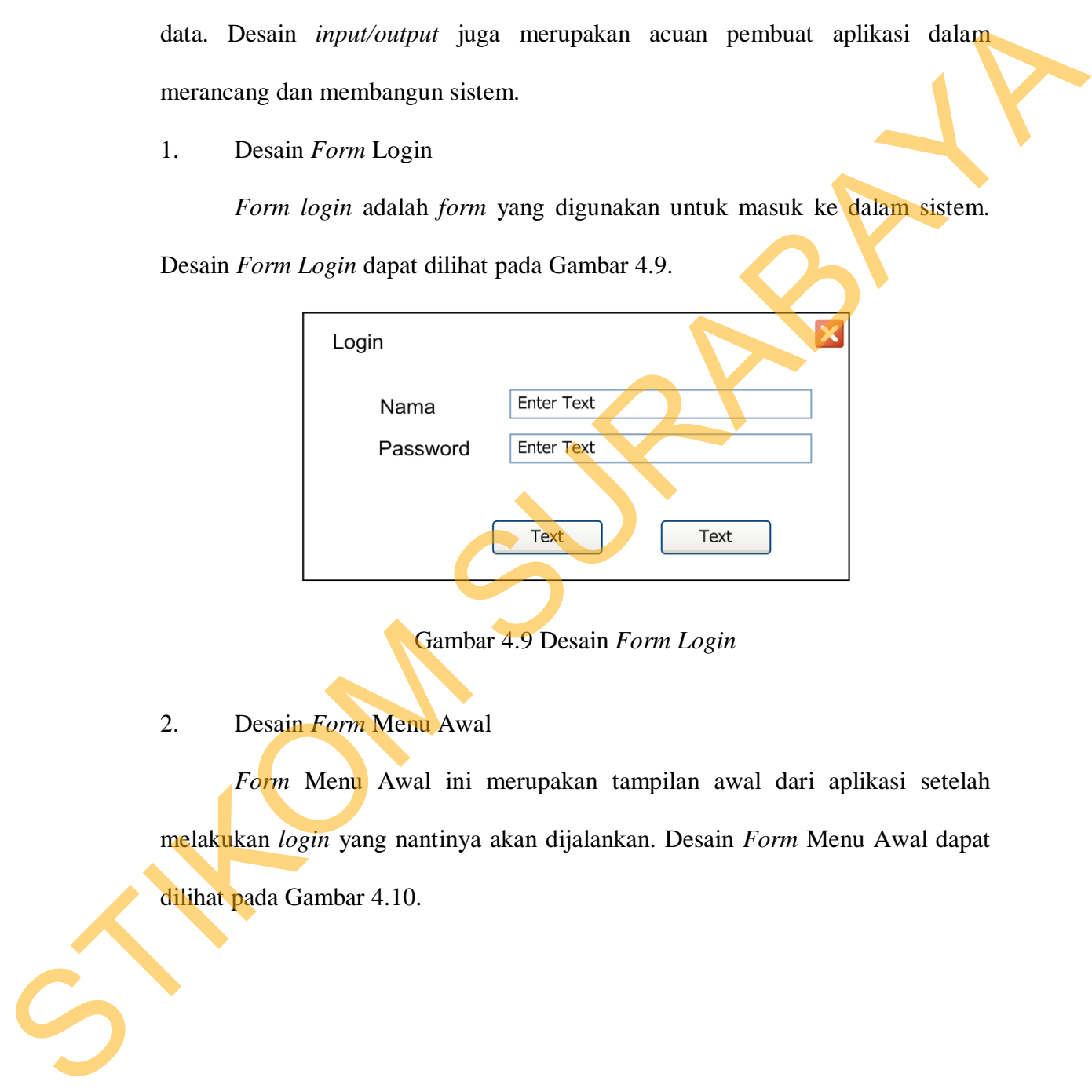

Gambar 4.9 Desain *Form Login*

2. Desain *Form* Menu Awal

*Form* Menu Awal ini merupakan tampilan awal dari aplikasi setelah melakukan *login* yang nantinya akan dijalankan. Desain *Form* Menu Awal dapat dilihat pada Gambar 4.10.

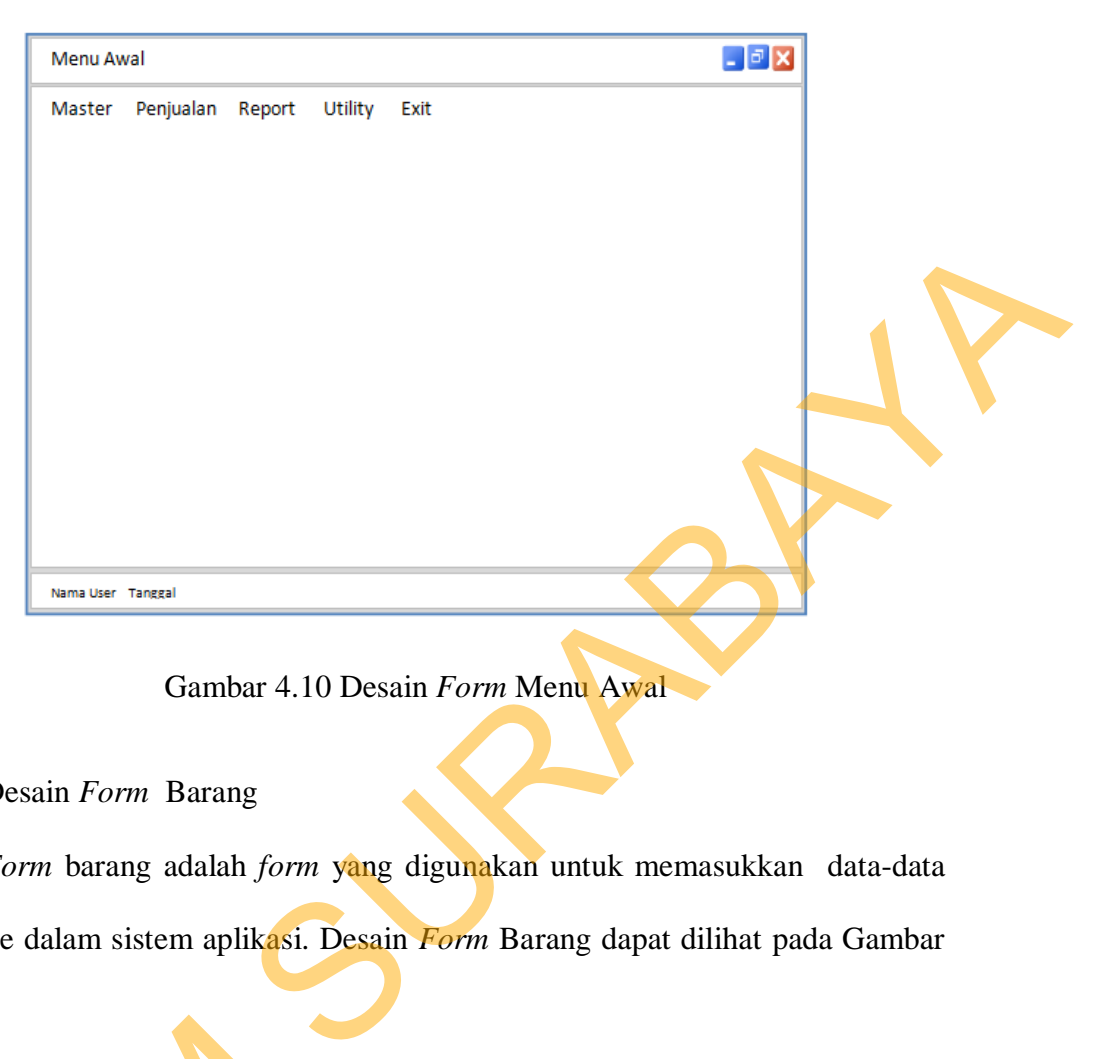

Gambar 4.10 Desain *Form* Menu Awal

3. Desain *Form* Barang

*Form* barang adalah *form* yang digunakan untuk memasukkan data-data barang ke dalam sistem aplikasi. Desain *Form* Barang dapat dilihat pada Gambar 4.11.

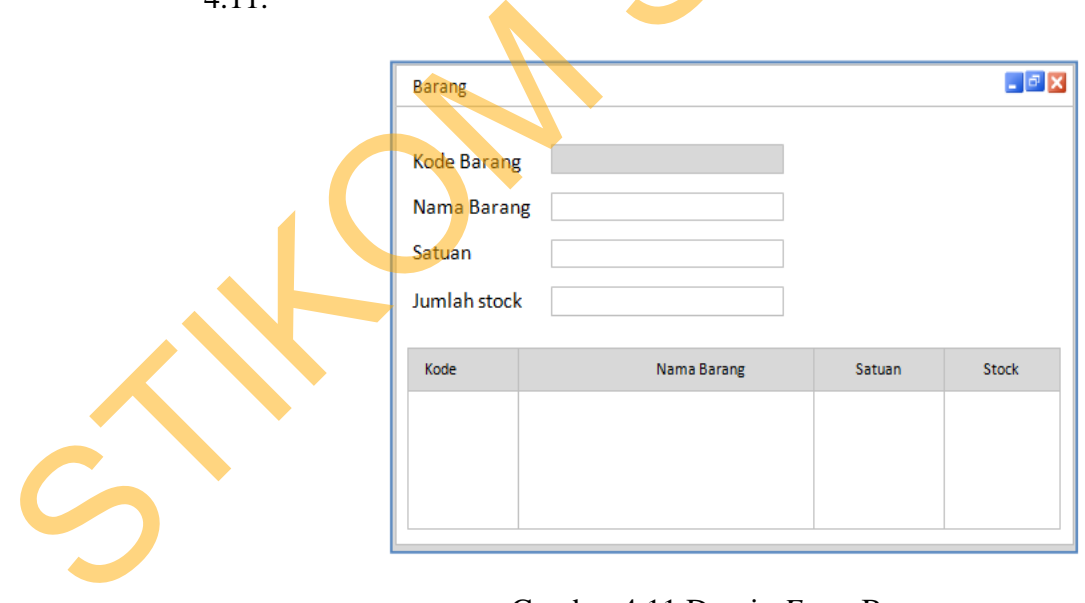

Gambar 4.11 Desain *Form* Barang

#### 4. Desain *Form Customer*

*Form Customer* digunakan untuk memasukkan data *customer* baru ke dalam aplikasi sistem. Desain *Form Customer* dapat dilihat pada Gambar 4.12

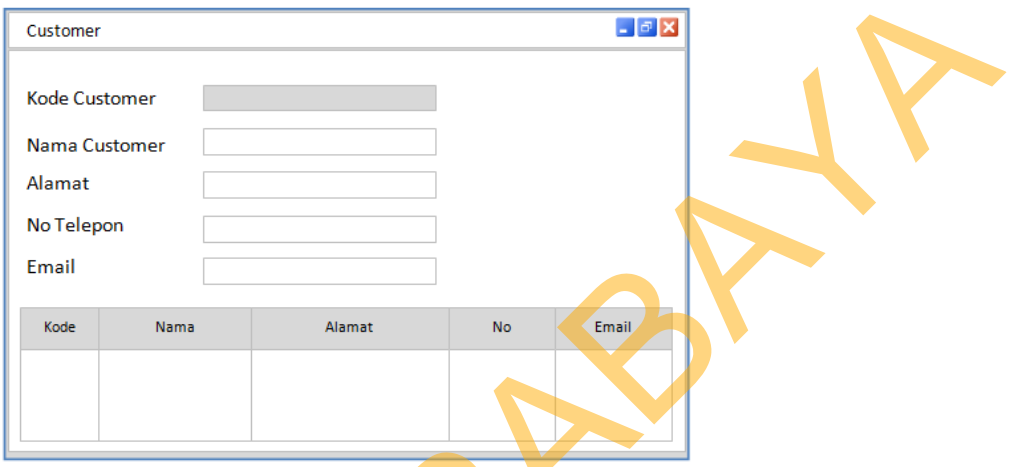

Gambar 4.12 Desain *Form Customer*

5. Desain *Form Marketing*

*Form marketing* digunakan untuk memasukkan daftar karyawan *marketing* baru ke dalam aplikasi sistem. Desain *Form Marketing* dapat dilihat pada Gambar

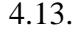

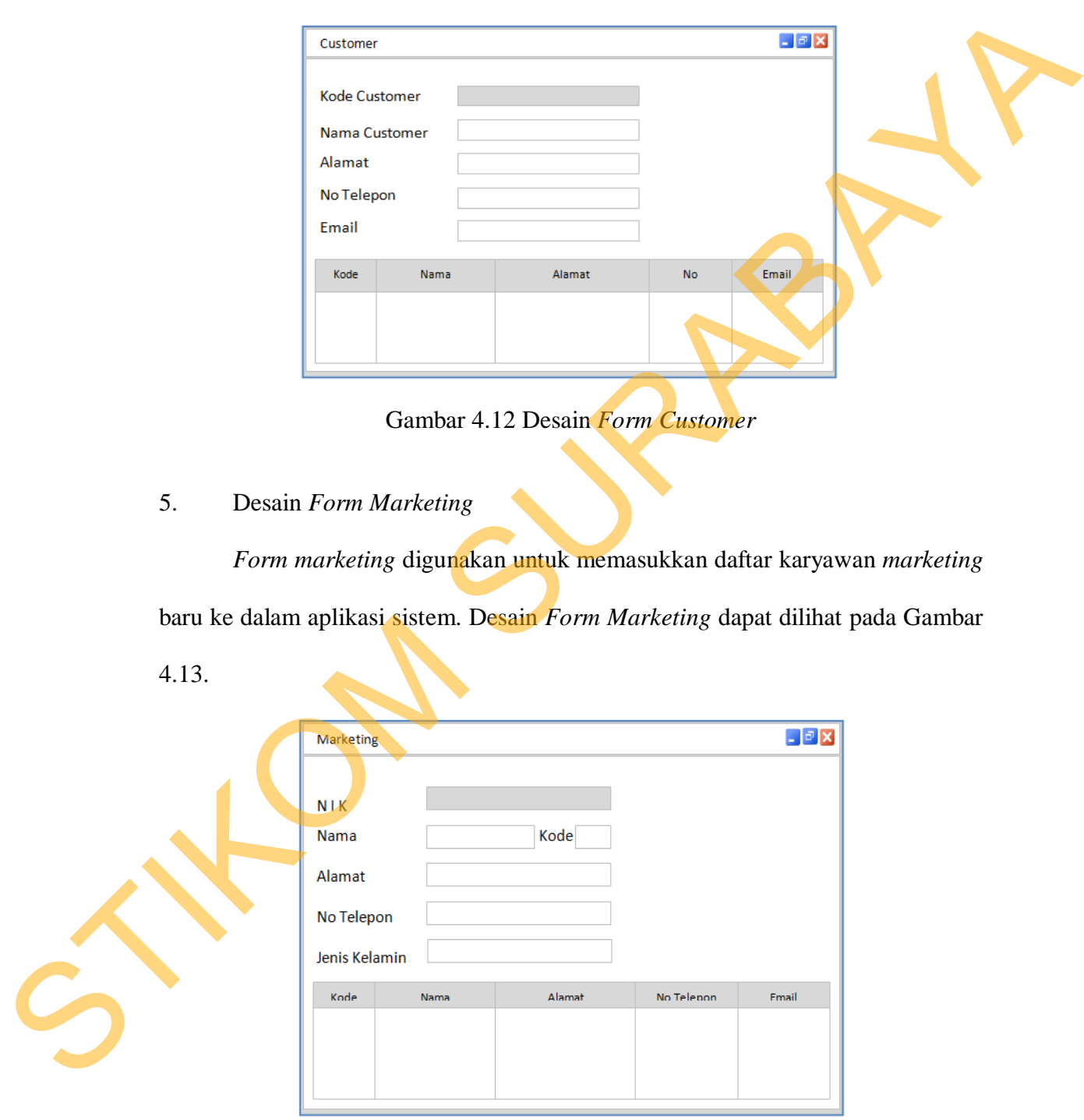

Gambar 4.13 Desain *Form Marketing*

6. Desain *Form* Admin

*Form* Admin digunakan untuk menambah *user* atau pengguna aplikasi sistem. Desain *Form* Admin dapat dilihat pada Gambar 4.14.

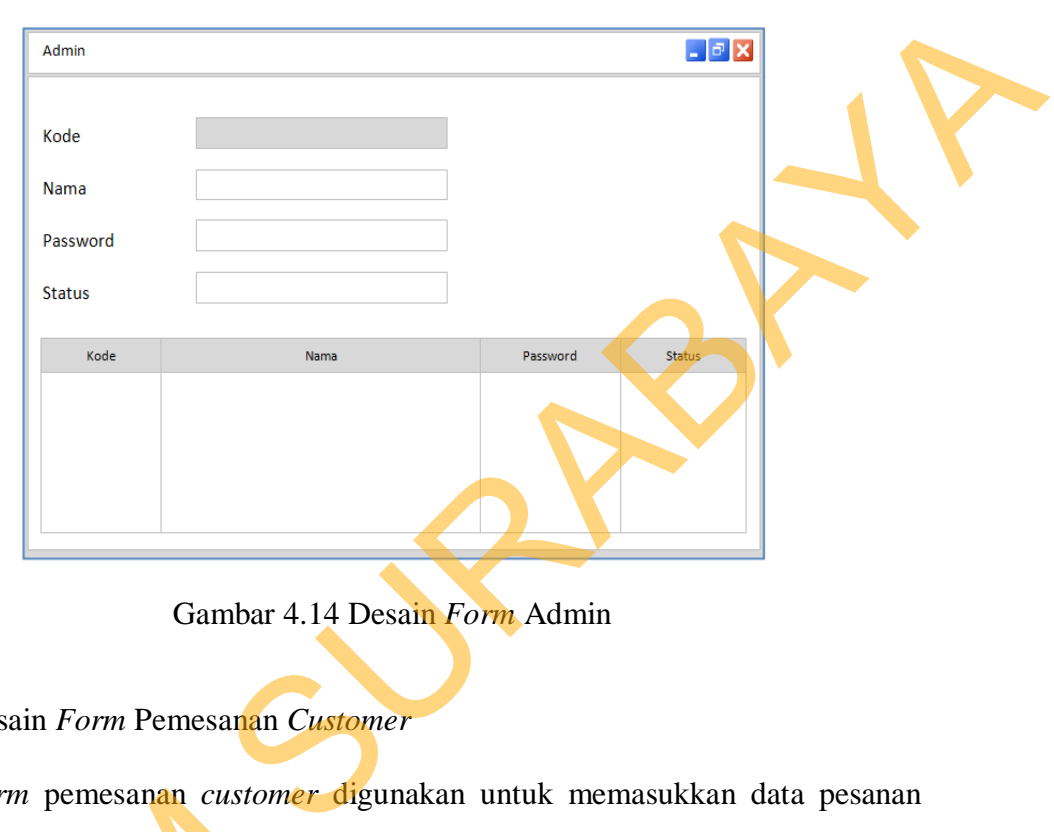

Gambar 4.14 Desain *Form* Admin

7. Desain *Form* Pemesanan *Customer*

*Form* pemesanan *customer* digunakan untuk memasukkan data pesanan apabila *customer* melakukan pemesanan barang sebelum transaksi penjualan. Desain *Form* Pemesanan *Customer* dapat dilihat pada Gambar 4.15.

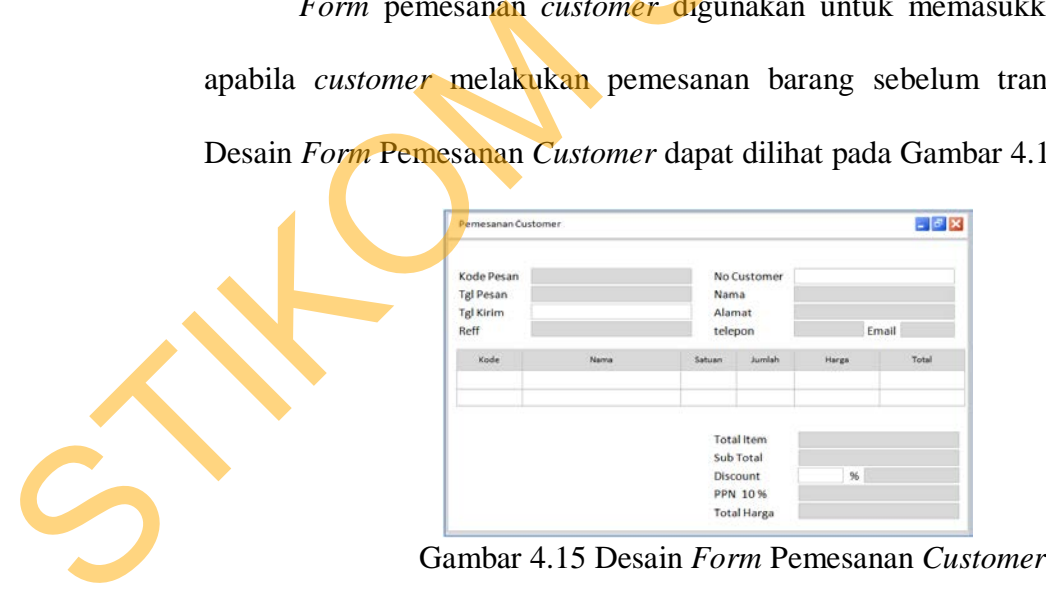

8. Desain *Form* Penjualan *Customer*

*Form* penjualan *customer* digunakan untuk melayani transaksi penjualan dalam aplikasi sistem. Desain *Form* Penjualan dapat dilihat pada Gambar 4.16.

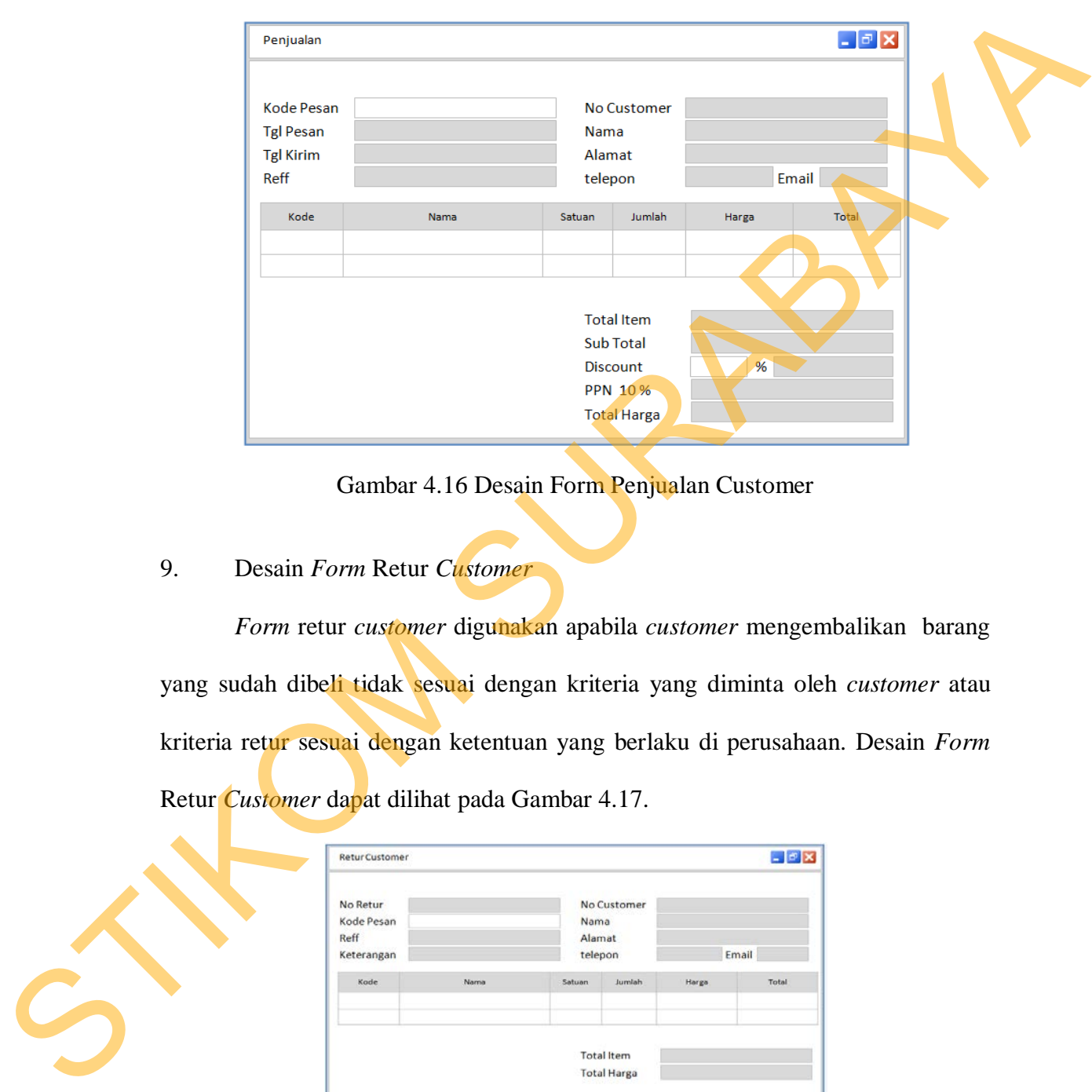

Gambar 4.16 Desain Form Penjualan Customer

9. Desain *Form* Retur *Customer*

*Form* retur *customer* digunakan apabila *customer* mengembalikan barang yang sudah dibeli tidak sesuai dengan kriteria yang diminta oleh *customer* atau kriteria retur sesuai dengan ketentuan yang berlaku di perusahaan. Desain *Form*  Retur *Customer* dapat dilihat pada Gambar 4.17.

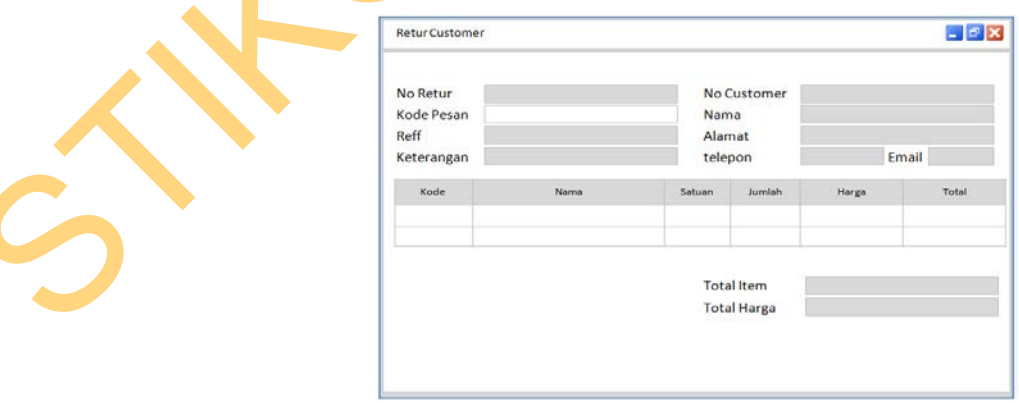

Gambar 4.17 Desain Form Retur Customer

#### 10. Desain *Form Report Master*

*Form report master* digunakan untuk mencetak laporan-laporan yang dibutuhkan oleh perusahaan dalam aplikasi sistem. Desain *Form Report Master* dapat dilihat pada Gambar 4.18.

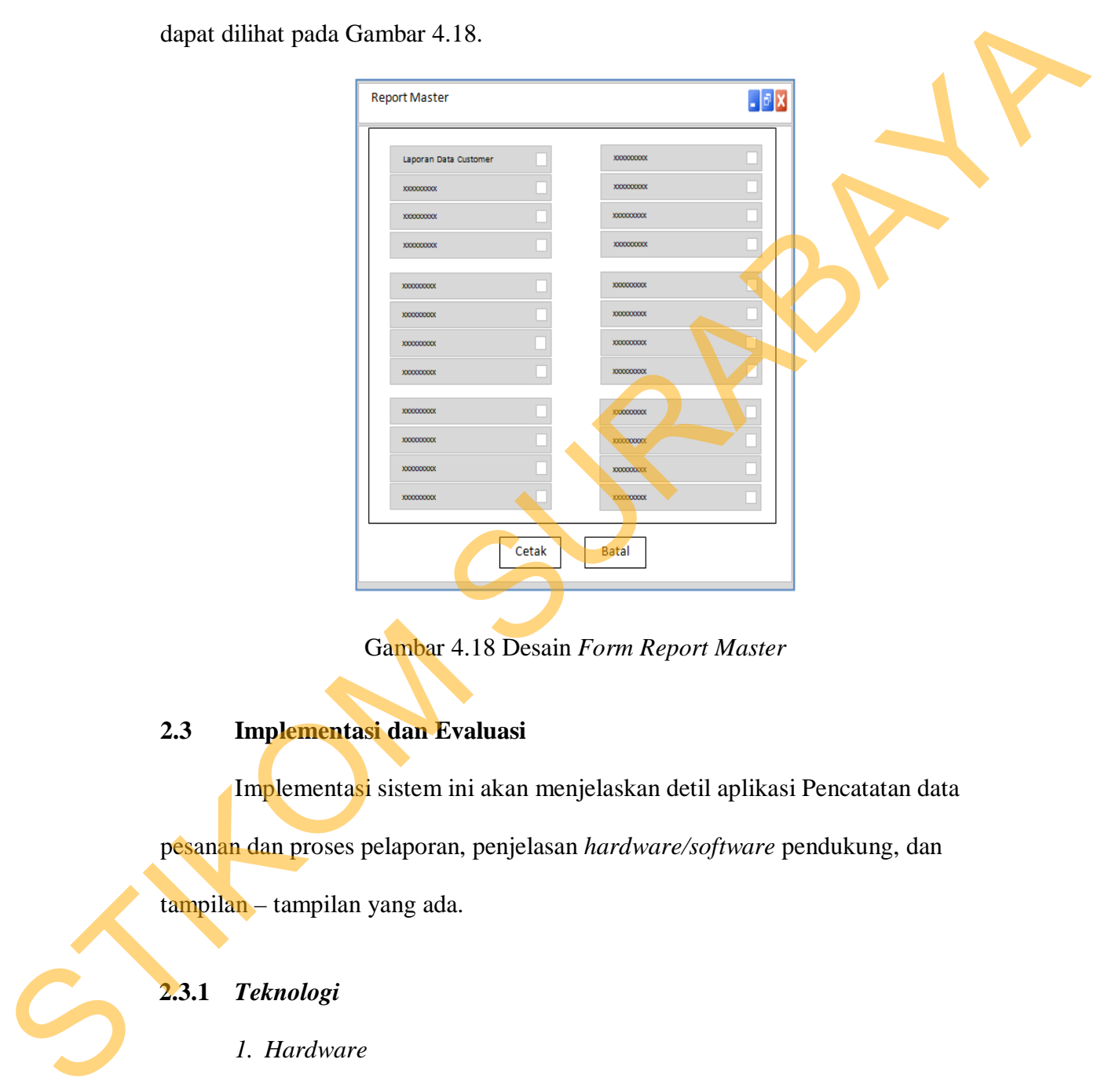

Gambar 4.18 Desain *Form Report Master*

#### **2.3 Implementasi dan Evaluasi**

Implementasi sistem ini akan menjelaskan detil aplikasi Pencatatan data pesanan dan proses pelaporan, penjelasan *hardware/software* pendukung, dan tampilan – tampilan yang ada.

## **2.3.1** *Teknologi*

#### *1. Hardware*

- a. Processor Intel Pentium 4 atau lebih tinggi.
- b. Memory 512Mb Of RAM atau lebih tinggi.
- c. 10/100 Mbps Ethernet Network *Interface* Card.
- d. Harddisk minimal 40GB.
- *2. Software* 
	- a. Sistem Operasi Microsoft Windows 2000 Server/Pro, XP Professional/Home Edition atau lebih.
	- b. Database SQL Server 2005 Express

#### **2.3.2** *Pengoperasian Program*

Dalam sub ini akan dijelaskan langkah-langkah pengoperasian program aplikasi pencatatan data pesanan dan proses pelaporan.

## *1. Form Login*

*Form login* adalah *Form* yang digunakan untuk masuk ke dalam sistem berdasarkan hak user. Hak user ini berupa jabatan yang nantinya akan menentukan menu yang dapat diakses oleh *user*. Desain *Form login* dapat dilihat pada Gambar 4.19. Professional/Home Edition atau lebih.<br>
1. Dutahase SQL Server 2005 Express<br>
2.3.2 Pengoperasian Program<br>
Dalam sub ini akan dijelaskan langkali-langkah pengoperasian program<br>
upilikasi pencatatan data pesaran dan proses pe

Gambar 4.19 Desain *Interface Form Login*

#### 2. *Form* Menu Awal

*Form* Menu Awal ini merupakan tampilan awal dari aplikasi setelah melakukan *login* yang nantinya akan dijalankan dan memunculkan status *login* dan pilihan untuk melakukan kegiatan yang disediakan pada aplikasi, selain itu pada *Form* Menu Awal ini terdapat empat menu utama tersendiri, diantaranya

adalah master, penjualan, *report*, dan *utility*. Menu Master memiliki empat sub menu diantaranya adalah Barang, *Customer*, *Marketing*, dan Admin. Menu Penjualan memiliki empat sub menu yaitu Pemesanan, Penjualan, Retur Barang, dan Surat Jalan. Menu *Report* digunakan untuk mencetak laporan penjualan. Menu *Utility* terdapat dua sub menu yaitu Ganti *Password* dan EOD (*End Of Day*). Desain *Form* Menu Awal dapat dilihat pada Gambar 4.20.

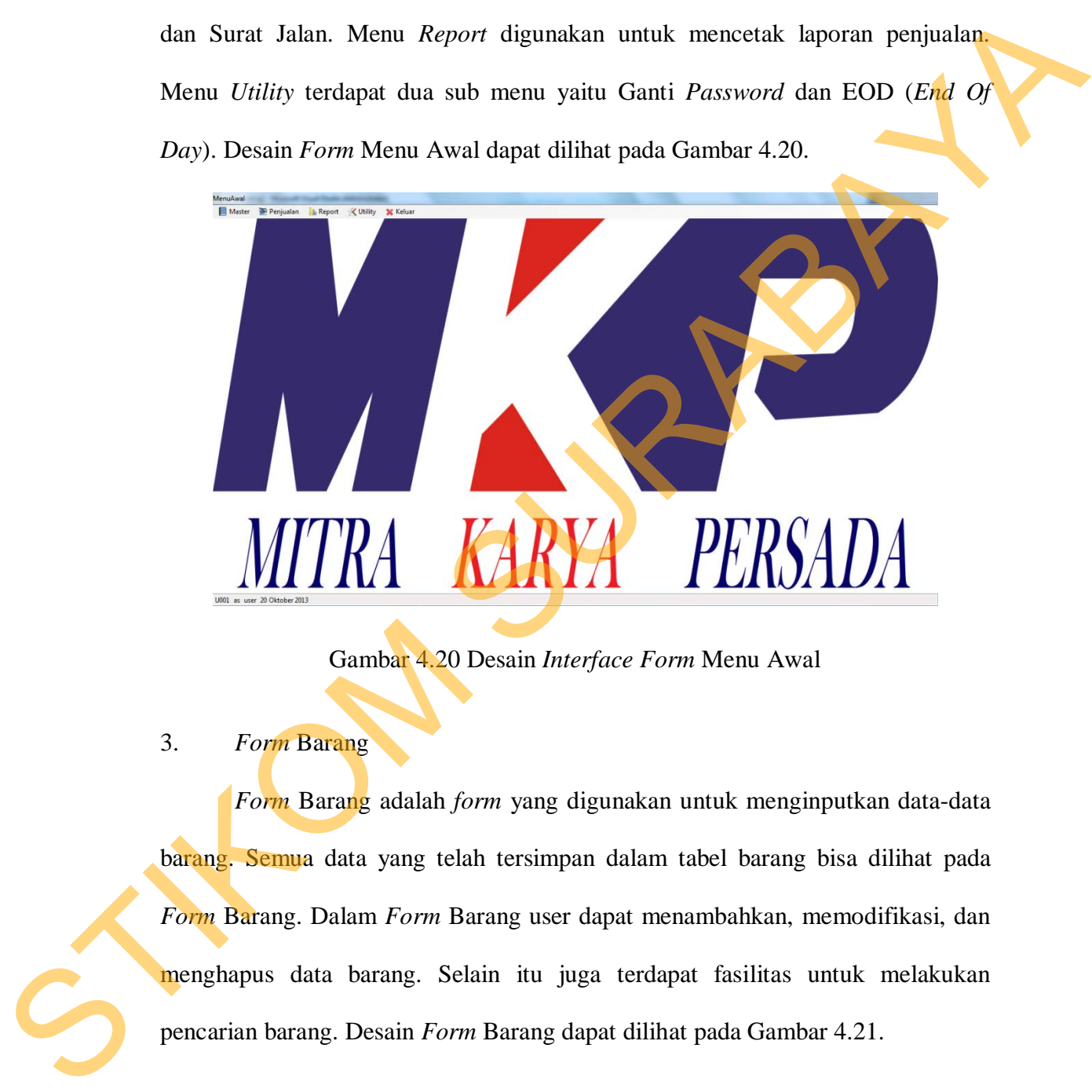

Gambar 4.20 Desain *Interface Form* Menu Awal

3. *Form* Barang

*Form* Barang adalah *form* yang digunakan untuk menginputkan data-data barang. Semua data yang telah tersimpan dalam tabel barang bisa dilihat pada *Form* Barang. Dalam *Form* Barang user dapat menambahkan, memodifikasi, dan menghapus data barang. Selain itu juga terdapat fasilitas untuk melakukan pencarian barang. Desain *Form* Barang dapat dilihat pada Gambar 4.21.

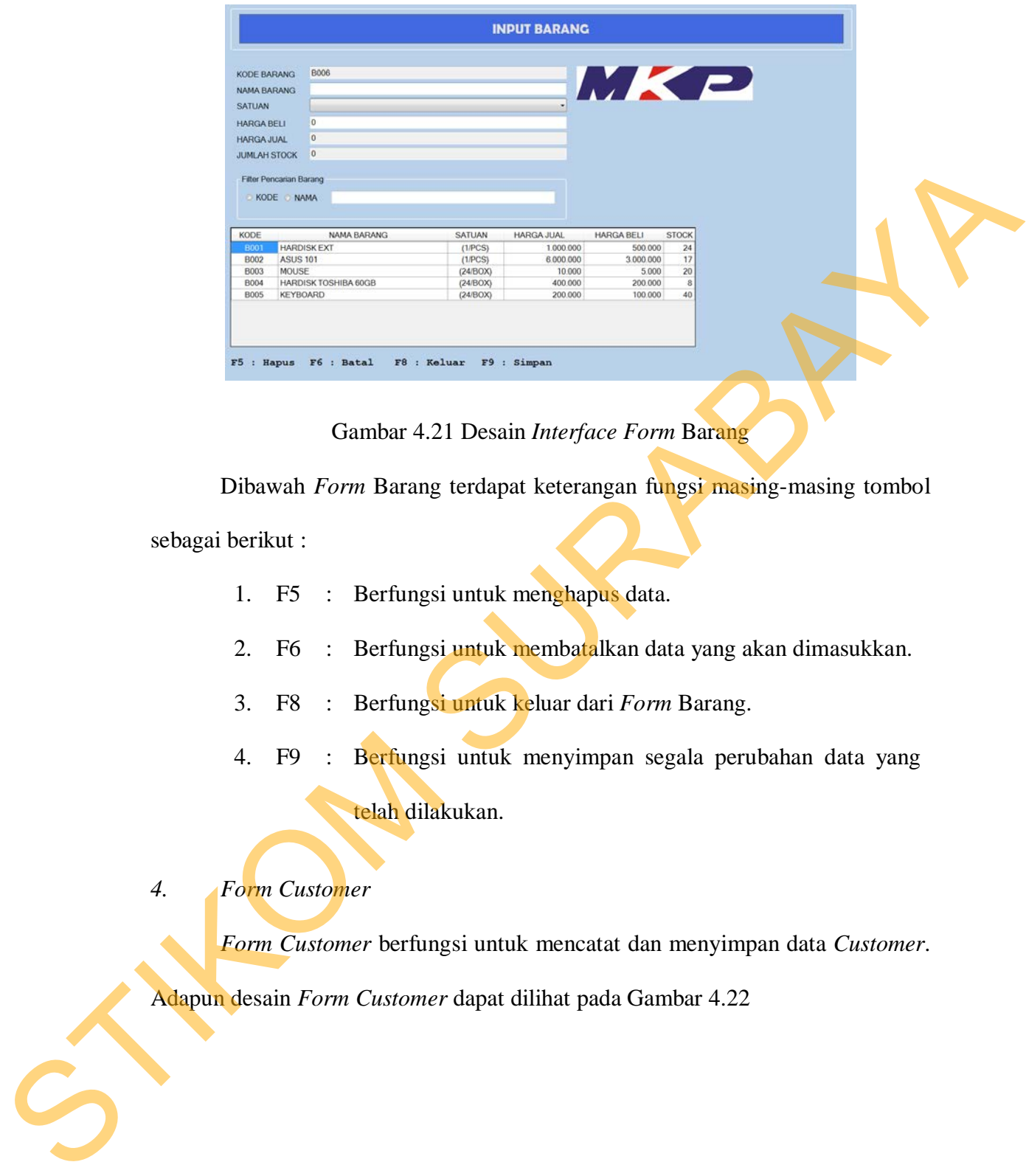

Gambar 4.21 Desain *Interface Form* Barang

Dibawah *Form* Barang terdapat keterangan fungsi masing-masing tombol

sebagai berikut :

- 1. F5 : Berfungsi untuk menghapus data.
- 2. F6 : Berfungsi untuk membatalkan data yang akan dimasukkan.
- 3. F8 : Berfungsi untuk keluar dari *Form* Barang.
- 4. F9 : Berfungsi untuk menyimpan segala perubahan data yang

telah dilakukan.

*4. Form Customer*

*Form Customer* berfungsi untuk mencatat dan menyimpan data *Customer*.

Adapun desain *Form Customer* dapat dilihat pada Gambar 4.22

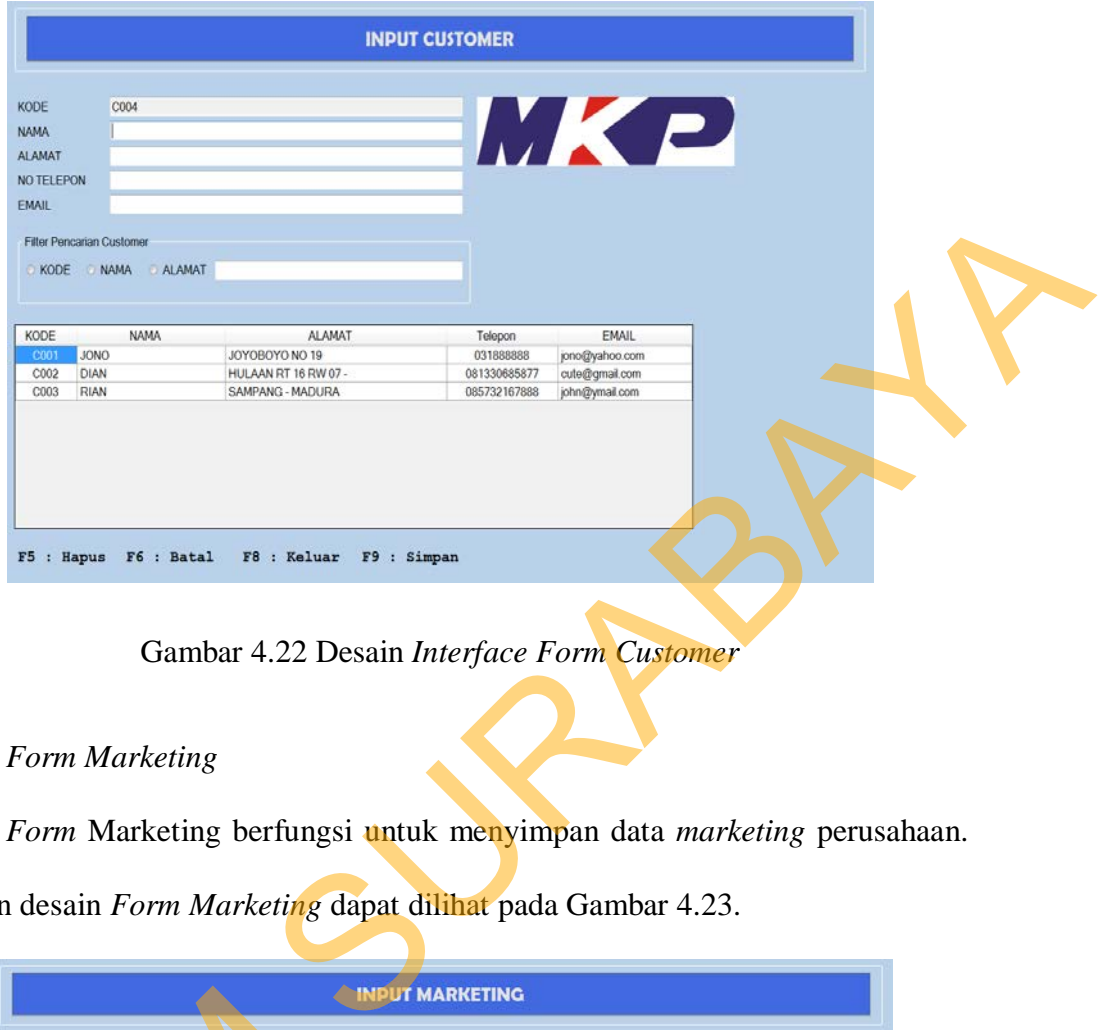

Gambar 4.22 Desain *Interface Form Customer*

## *5. Form Marketing*

*Form* Marketing berfungsi untuk menyimpan data *marketing* perusahaan.

Adapun desain *Form Marketing* dapat dilihat pada Gambar 4.23.

| <b>NIK</b>                       | 1310309                            |                                               | MKP                          |                |  |
|----------------------------------|------------------------------------|-----------------------------------------------|------------------------------|----------------|--|
| <b>NAMA</b>                      |                                    | KODE                                          |                              |                |  |
| <b>ALAMAT</b>                    |                                    |                                               |                              |                |  |
| NO TELEPON                       |                                    |                                               |                              |                |  |
| <b>KELAMIN</b>                   |                                    |                                               |                              |                |  |
|                                  |                                    |                                               |                              |                |  |
| <b>Filter Pencarian Customer</b> |                                    |                                               |                              |                |  |
| NIK                              | NAMA ALAMAT                        |                                               |                              |                |  |
|                                  |                                    |                                               |                              |                |  |
|                                  |                                    |                                               |                              |                |  |
|                                  |                                    |                                               |                              |                |  |
| <b>NIK</b>                       | KODE<br>NAMA                       | <b>ALAMAT</b>                                 | <b>TELEPON</b>               | <b>JENIS</b>   |  |
|                                  |                                    |                                               |                              | <b>KELAMIN</b> |  |
| 1307<br>1307308                  | SMS<br>SAMSUL<br><b>HADI</b><br>HD | SEDAYU<br><b>DUKUH KUPANG</b>                 | 087342245453<br>089236785484 | L              |  |
|                                  |                                    |                                               |                              |                |  |
|                                  |                                    |                                               |                              |                |  |
|                                  |                                    |                                               |                              |                |  |
|                                  |                                    |                                               |                              |                |  |
|                                  |                                    |                                               |                              |                |  |
|                                  |                                    |                                               |                              |                |  |
|                                  |                                    |                                               |                              |                |  |
|                                  |                                    |                                               |                              |                |  |
|                                  |                                    | F5 : Hapus F6 : Batal F8 : Keluar F9 : Simpan |                              |                |  |

Gambar 4.23 Desain *Interface Form Marketing*

#### 6. *Form* Admin

*Form* Admin digunakan untuk menyimpan data Admin. Adapun data tersebut digunakan sebagai hak akses dalam menjalankan aplikasi ini. Adapun desain *Form* Admin dapat dilihat pada Gambar 4.24.

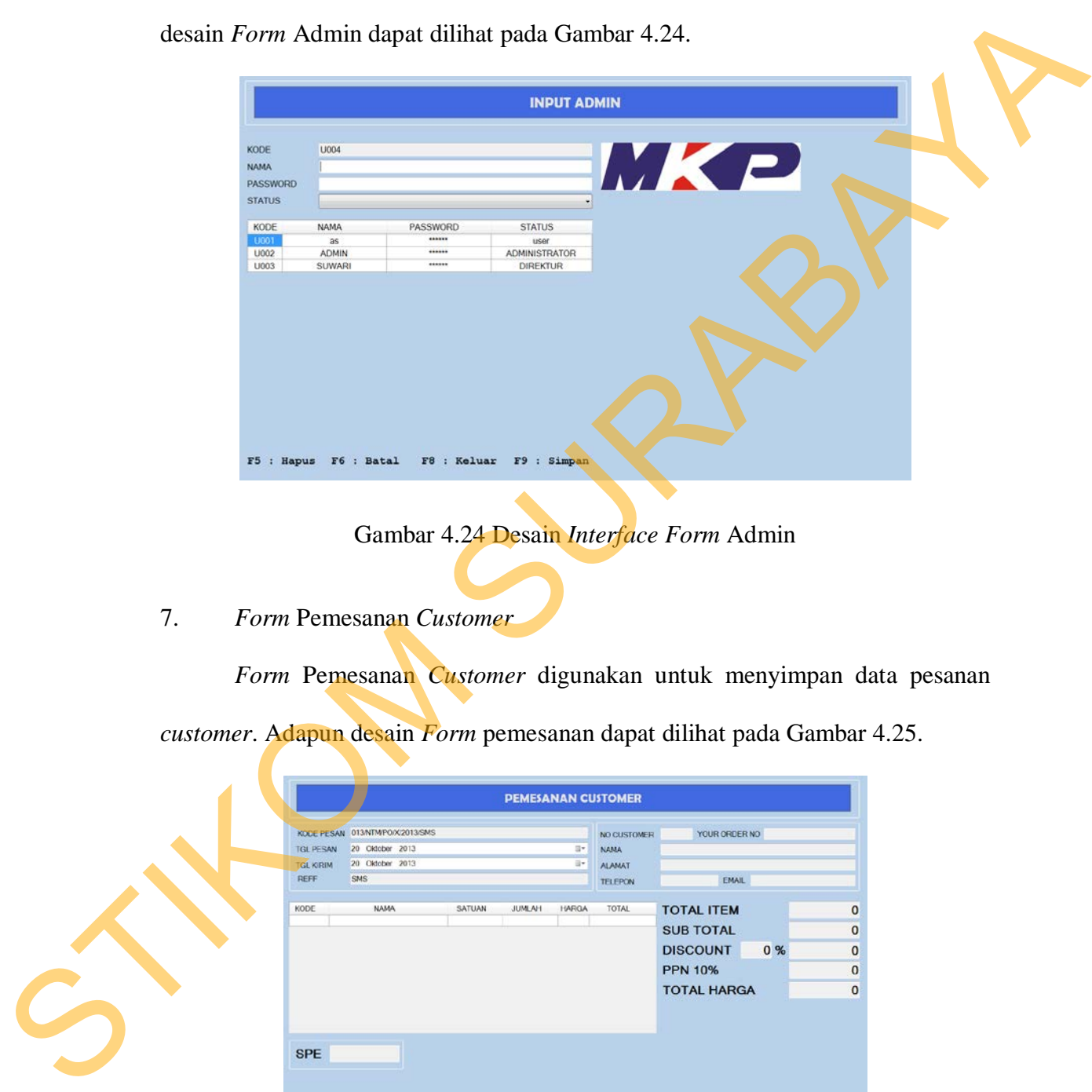

Gambar 4.24 Desain *Interface Form* Admin

7. *Form* Pemesanan *Customer*

*Form* Pemesanan *Customer* digunakan untuk menyimpan data pesanan *customer*. Adapun desain *Form* pemesanan dapat dilihat pada Gambar 4.25.

|                  |                                                                  |        |               |                            | <b>PEMESANAN CUSTOMER</b> |                    |    |              |
|------------------|------------------------------------------------------------------|--------|---------------|----------------------------|---------------------------|--------------------|----|--------------|
| TGL PESAN        | KODE PESAN 013NTMP0/X/2013/SMS<br>20 Oktober 2013<br>$\Xi^{\pi}$ |        |               | NO CUSTOMER<br><b>NAMA</b> | YOUR ORDER NO             |                    |    |              |
| <b>TGL KIRIM</b> | 20 Oktober 2013<br>ii+                                           |        |               |                            | <b>ALAMAT</b>             |                    |    |              |
| REFF             | SMS                                                              |        |               | <b>TELEPON</b>             | EMAIL                     |                    |    |              |
| KODE             | <b>NAMA</b>                                                      | SATUAN | <b>JUMLAH</b> | HARGA                      | TOTAL                     | <b>TOTAL ITEM</b>  |    | $\mathbf{0}$ |
|                  |                                                                  |        |               |                            |                           | <b>SUB TOTAL</b>   |    |              |
|                  |                                                                  |        |               |                            |                           | <b>DISCOUNT</b>    | 0% |              |
|                  |                                                                  |        |               |                            |                           | <b>PPN 10%</b>     |    |              |
|                  |                                                                  |        |               |                            |                           | <b>TOTAL HARGA</b> |    |              |
|                  |                                                                  |        |               |                            |                           |                    |    |              |

Gambar 4.25 Desain *Interface Form* Pemesanan *Customer*

*Control* kode pesan yang digunakan adalah *textbox*. Kode pesan adalah hasil *generate* penomoran otomatis kemudian ditambah bulan dan tahun serta kode *marketing* yang melayani. Nama, alamat, telepon dan *e-mail* merupakan *generate* langsung dari nomor *customer* yang diinputkan oleh *user*. Total item, sub total, ppn dan total harga juga merupakan *generate* langsung dari *gridbox* yang diinputkan langsung oleh *user*. Dibawah *Form* Barang terdapat keterangan fungsi masing-masing tombol sebagai berikut :

- 1. F2 : Berfungsi untuk melihat data *customer* pada saat posisi *cursor*  berada pada *textbox* nomor *customer*.
- 2. F2 : Berfungsi untuk melihat data barang pada sat posisi *cursor* berada pada *gridbox*.
- 3. F8 : Berfungsi untuk keluar dari *Form* Pemesanan *Customer*.
- 4. F9 : Berfungsi untuk menyimpan segala perubahan data yang telah dilakukan.
- 8. *Form* Penjualan *Customer*

*Form* Penjualan *Customer* digunakan untuk menyimpan transaksi penjualan. Data pesanan yang sudah dibuat di dalam *Form* pemesanan dapat dipanggil lagi melalui *control* kode pesan apabila pesanan sudah ada dan dapat dilakukan transaksi penjualan ke *customer*. Adapun desain *Form* Penjualan *Customer* dapat dilihat pada Gambar 4.26. enerate langsung dari nomor customer yang diinpukkan oleh mer. Total item<br>
sub total, ppn dan total harga juga merupakan generate langsung dari gradbox<br>
yang diinputkan langsung oleh mer. Dibawah Form Barang terdapat keret

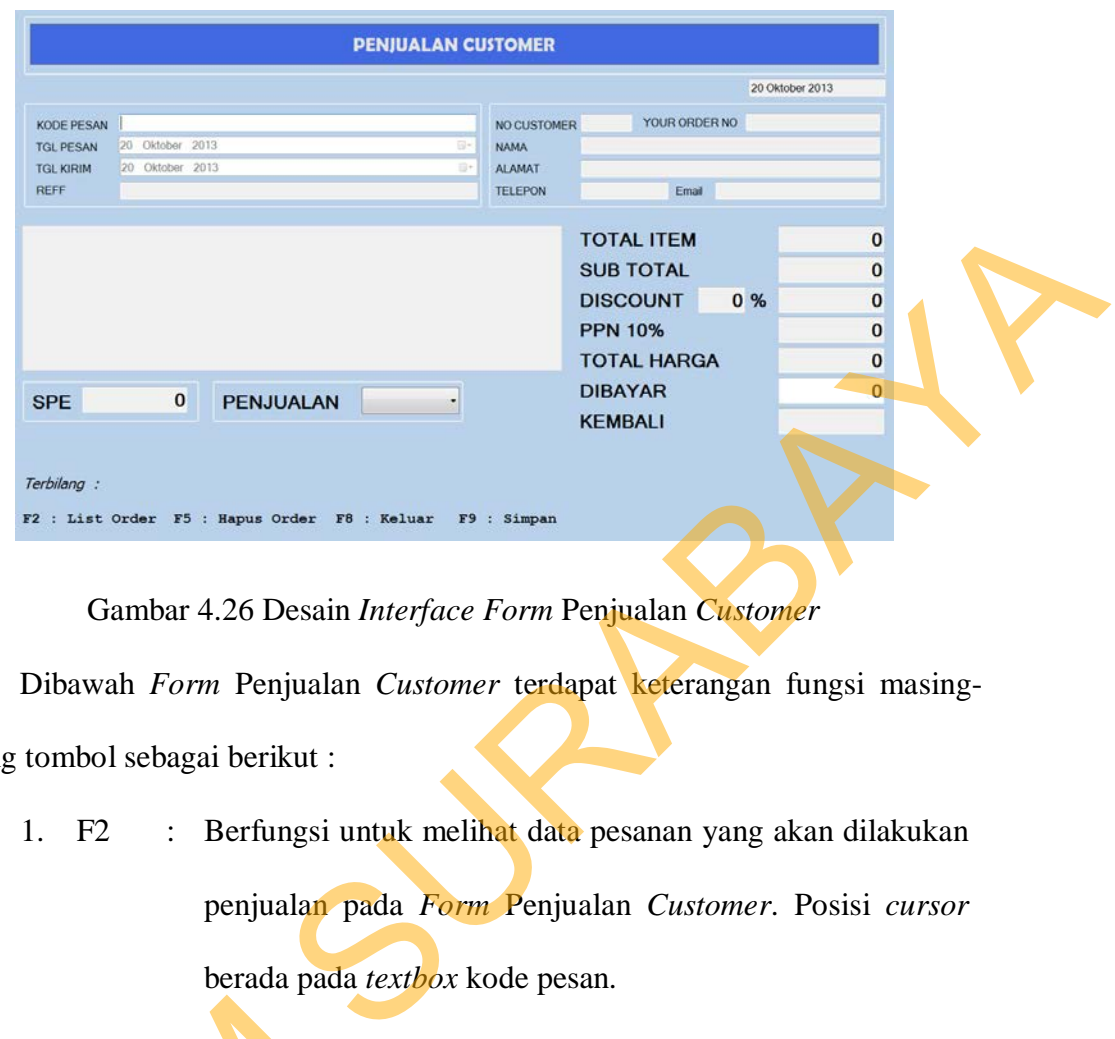

Gambar 4.26 Desain *Interface Form* Penjualan *Customer*

Dibawah *Form* Penjualan *Customer* terdapat keterangan fungsi masingmasing tombol sebagai berikut :

- 1. F2 : Berfungsi untuk melihat data pesanan yang akan dilakukan penjualan pada *Form* Penjualan *Customer*. Posisi *cursor* berada pada *textbox* kode pesan.
- 2. F5 : Berfungsi untuk menghapus data pesanan pada *Form* Penjualan *Customer*.
- 3. F8 : Berfungsi untuk keluar dari *Form* Penjualan *Customer*.
- 4. F9 : Berfungsi untuk menyimpan data transaksi penjualan.

## 9. *Form* Retur Barang

*Form* retur barang digunakan untuk melakukan pencatatan retur penjualan barang kepada *customer*. Adapun desain *Form* retur barang tersebut dapat dilihat 2. F5 : Berfungsi uni<br>
Penjualan Cus<br>
3. F8 : Berfungsi unti<br>
4. F9 : Berfungsi unti<br>
9. Form Retur Barang<br>
Form retur barang digunaka<br>
barang kepada customer. Adapun d pada Gambar 4.27.

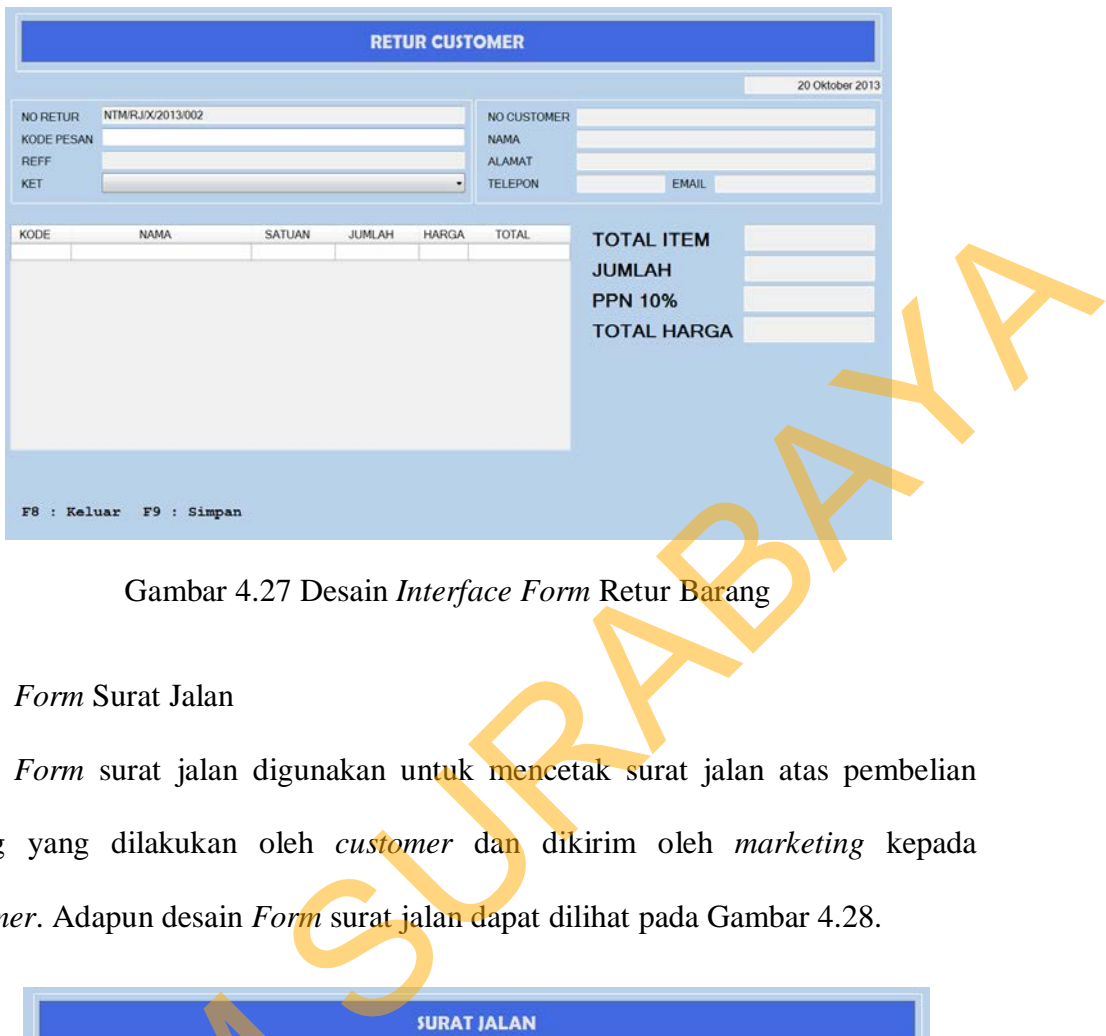

Gambar 4.27 Desain *Interface Form* Retur Barang

## 10. *Form* Surat Jalan

*Form* surat jalan digunakan untuk mencetak surat jalan atas pembelian barang yang dilakukan oleh *customer* dan dikirim oleh *marketing* kepada *customer*. Adapun desain *Form* surat jalan dapat dilihat pada Gambar 4.28.

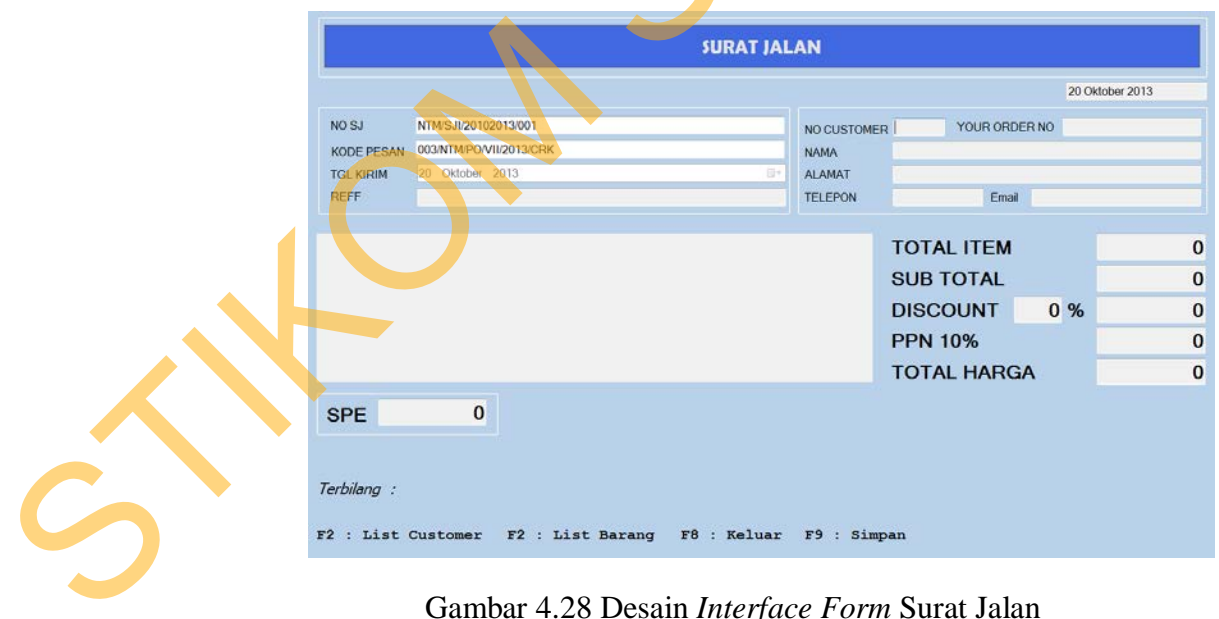

Gambar 4.28 Desain *Interface Form* Surat Jalan

#### 11. *Form Report Master*

*Form Report Master* digunakan untuk mencetak laporan-laporan yang dibutuhkan seperti laporan penjualan, retur barang dan lain-lain. Adapun desain *Form Report Master* tersebut dapat dilihat pada Gambar 4.29.

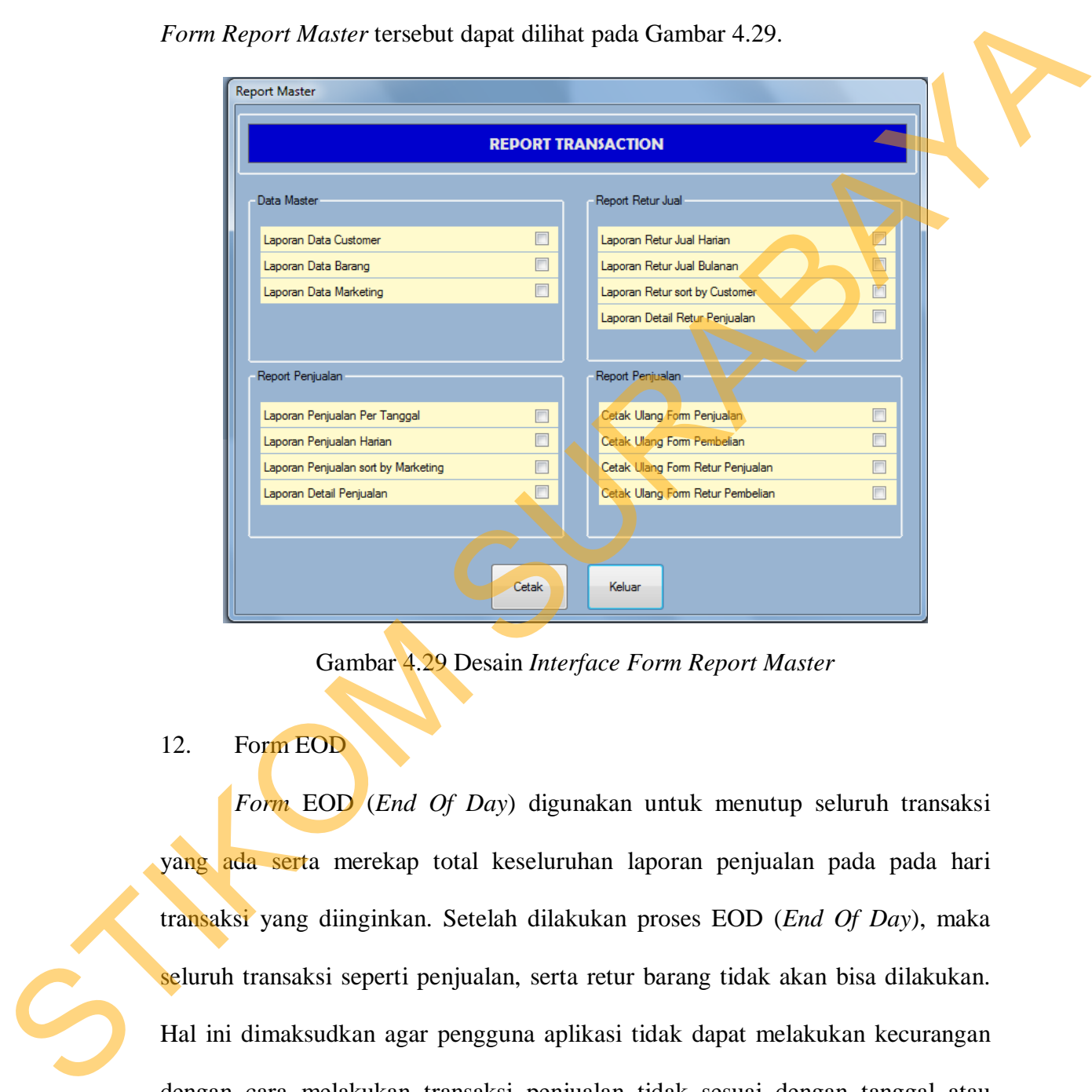

Gambar 4.29 Desain *Interface Form Report Master*

#### 12. Form EOD

*Form* EOD (*End Of Day*) digunakan untuk menutup seluruh transaksi yang ada serta merekap total keseluruhan laporan penjualan pada pada hari transaksi yang diinginkan. Setelah dilakukan proses EOD (*End Of Day*), maka seluruh transaksi seperti penjualan, serta retur barang tidak akan bisa dilakukan. Hal ini dimaksudkan agar pengguna aplikasi tidak dapat melakukan kecurangan dengan cara melakukan transaksi penjualan tidak sesuai dengan tanggal atau mengubah posisi tanggal komputer sesuai dengan keinginan. Adapun desain *Form* EOD (*End Of Day*) tersebut dapat dilihat pada Gambar 4.30.

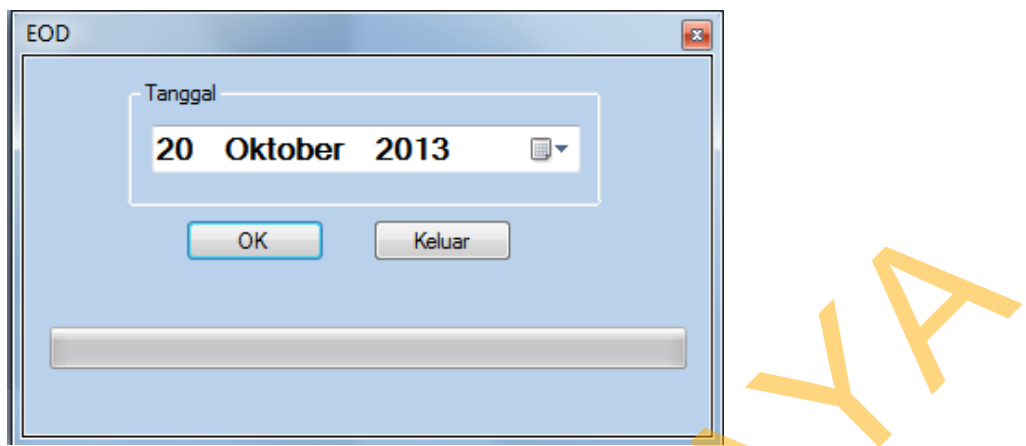

Gambar 4.30 Desain *Interface Form* EOD

13. Desain *Output* Laporan Penjualan

Laporan penjualan digunakan untuk menampilkan data barang yang telah

dijual. Desain laporan penjualan barang dapat dilihat pada Gambar 4.31.

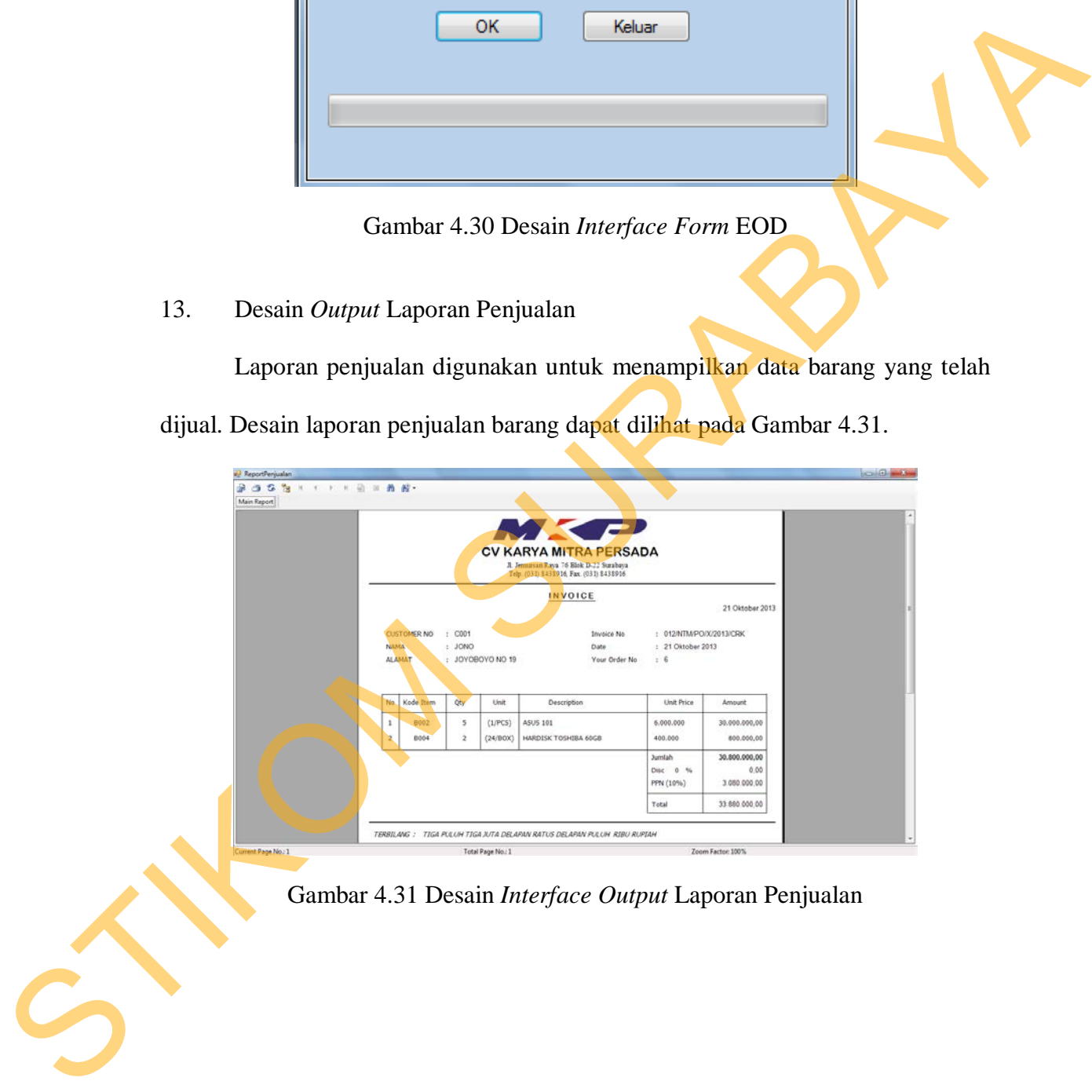

Gambar 4.31 Desain *Interface Output* Laporan Penjualan